## TOSVERT VF-MB1/S15

## PROFIBUS-DP Option Function Manual

## PDP003Z

### **NOTICE**

- 1. Read this manual before installing or operating. Keep this instruction manual on hand of the end user, and make use of this manual in maintenance and inspection.
- 2. All information contained in this manual will be changed without notice. Please contact your Toshiba distributor to confirm the latest information.

# Contents

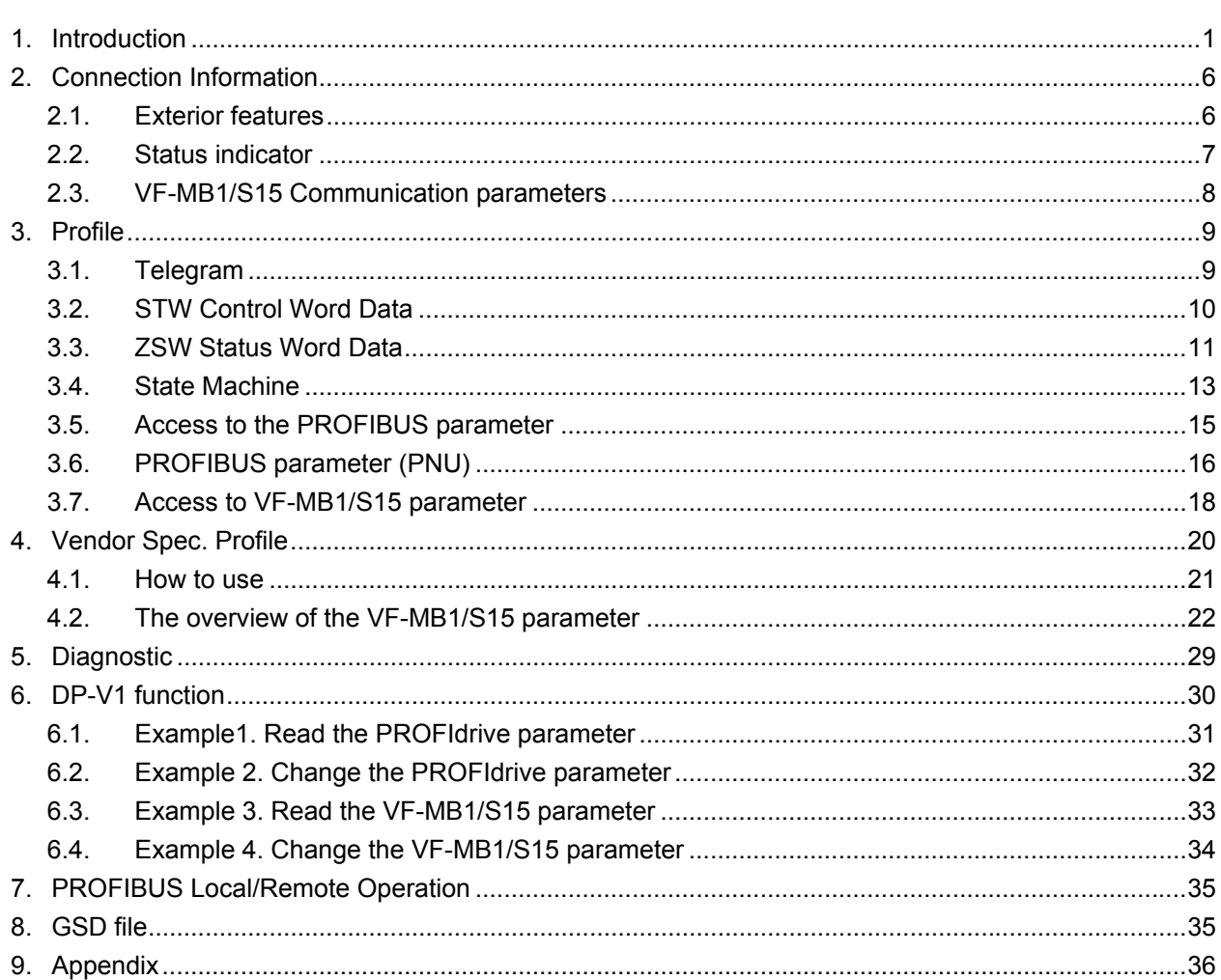

## <span id="page-2-0"></span>1. Introduction

Thank you for purchasing the PROFIBUS-DP option "PDP003Z" for the VF-MB1/S15. Before using the PROFIBUS-DP option, please familiarize yourself with the product and be sure to thoroughly read the instructions and precautions contained in this manual. This option needs the option adaptor to connect VF-S15 which type form is SBP009Z. Please match here and buy it when SBP009Z is not at hand yet.

In addition, please make sure that this manual and "Installation Manual" is delivered to the customer, and keep this function manual in a safe place for future reference or drive/interface inspection.

This manual describes the supported functions for the "PDP003Z". In conjunction with this manual, the following manuals are supplied by Toshiba, and they are essential both for ensuring a safe, reliable system installation as well as for realizing the full potential of the "PDP003Z":

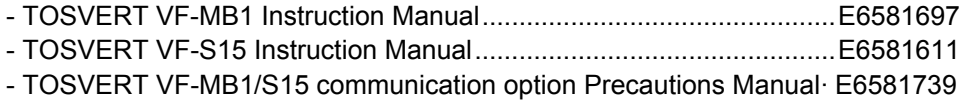

 $-1 -$ 

# Safety precautions

On the drive and in its instruction manual, important information is contained for preventing injuries to users and damages to assets and for proper use of the device. Read the instruction manual attached to VF-MB1/S15 along with this instruction manual for completely understanding the safety precautions and adhere to the contents of these manuals.

### Explanation of markings

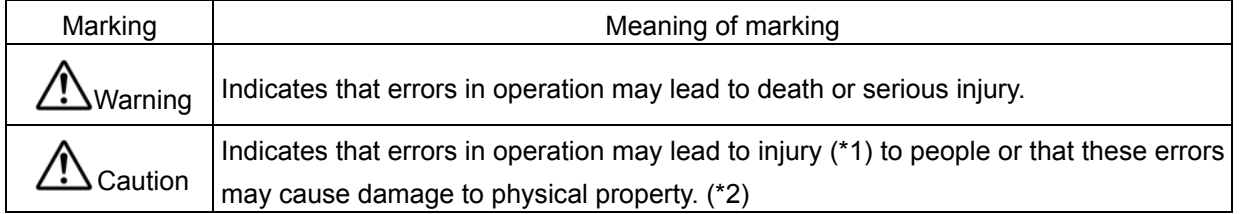

(\*1) Such things as injury, burns or shock that will not require hospitalization or long periods of outpatient treatment.

(\*2) Physical property damage refers to wide-ranging damage to assets and materials.

### Meanings of symbols

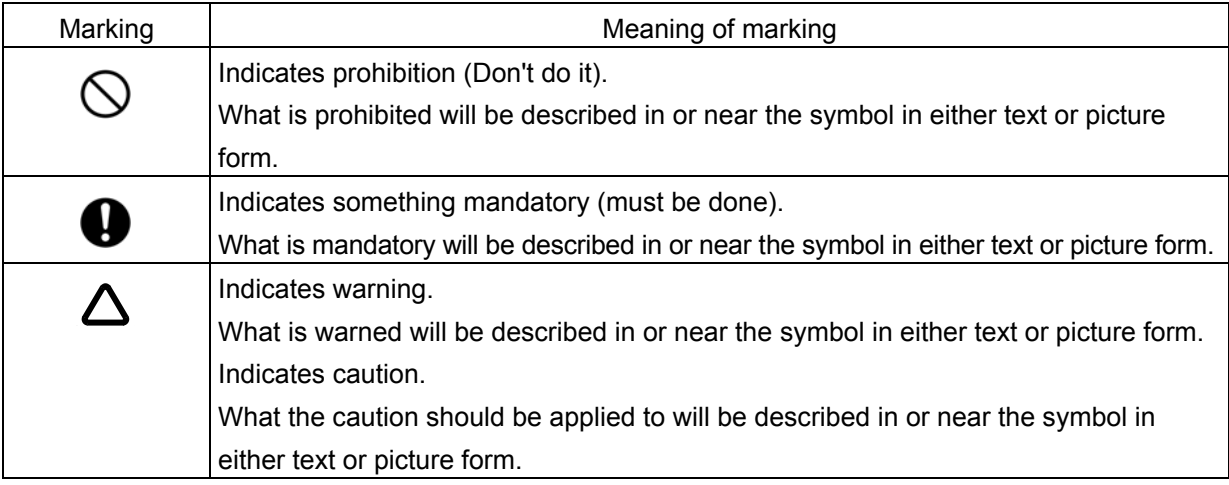

■ General Operation

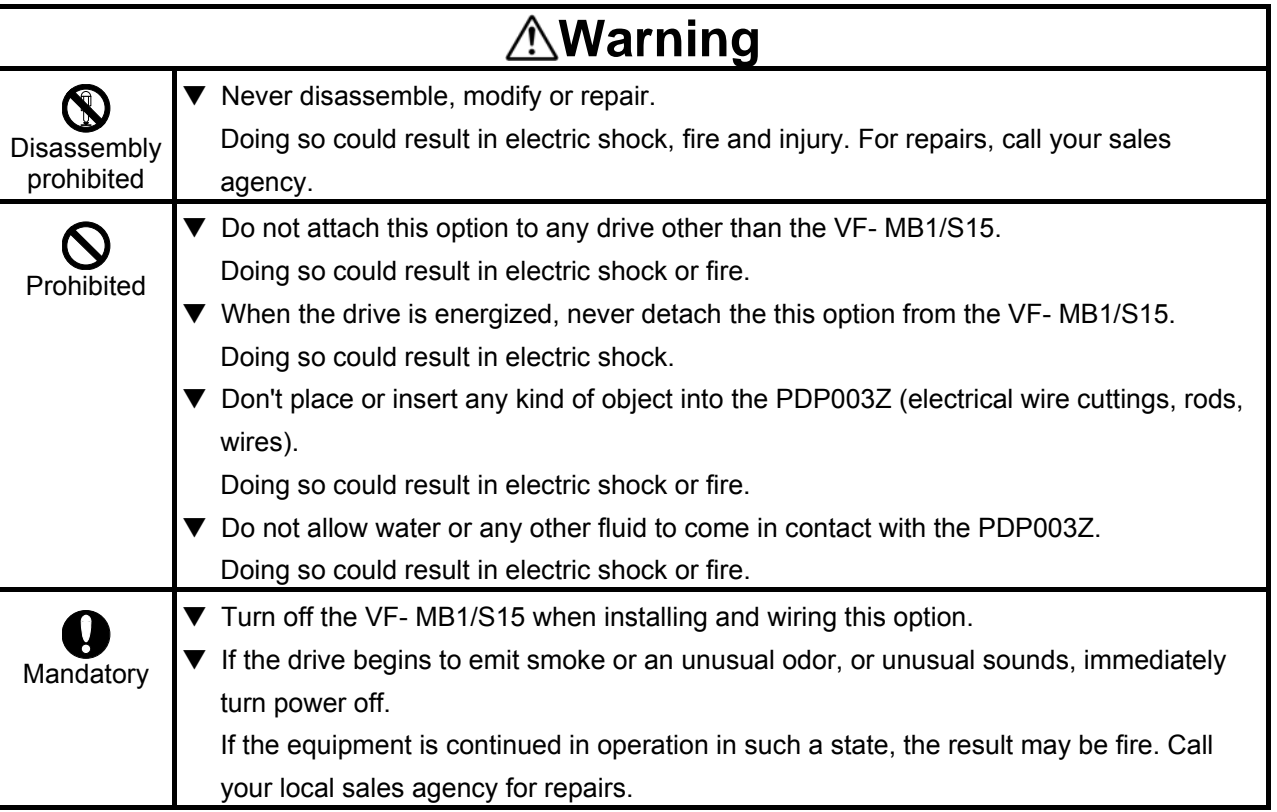

### ■ Transportation & installation

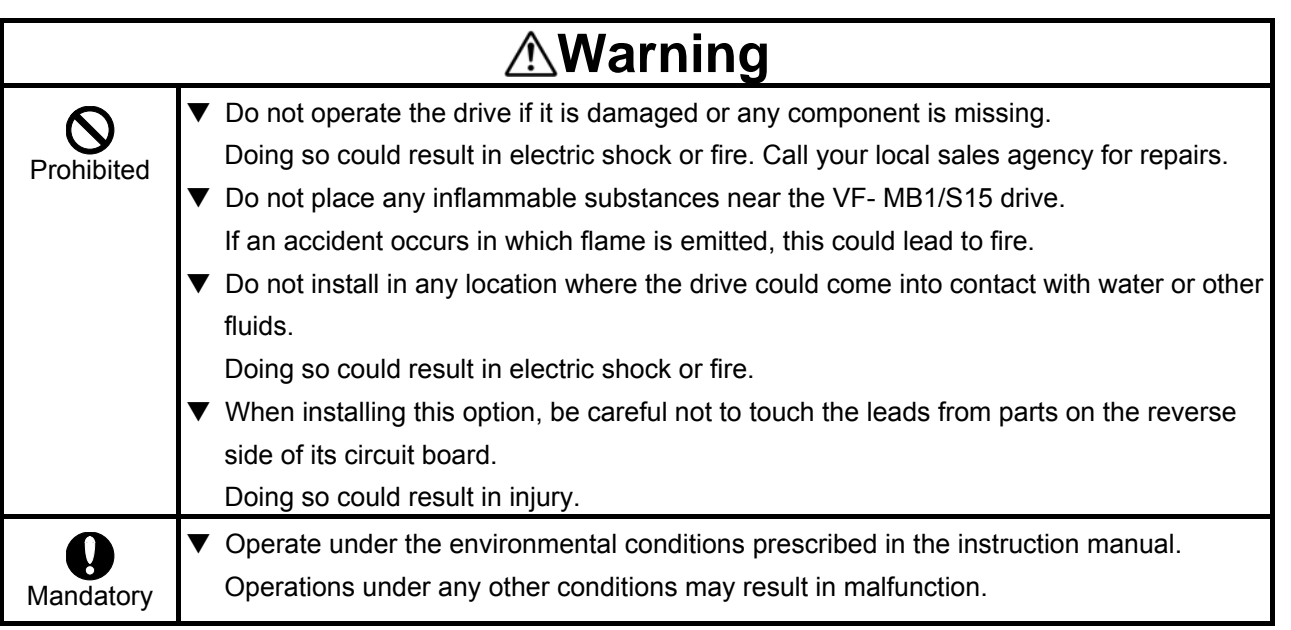

### ■ Wiring

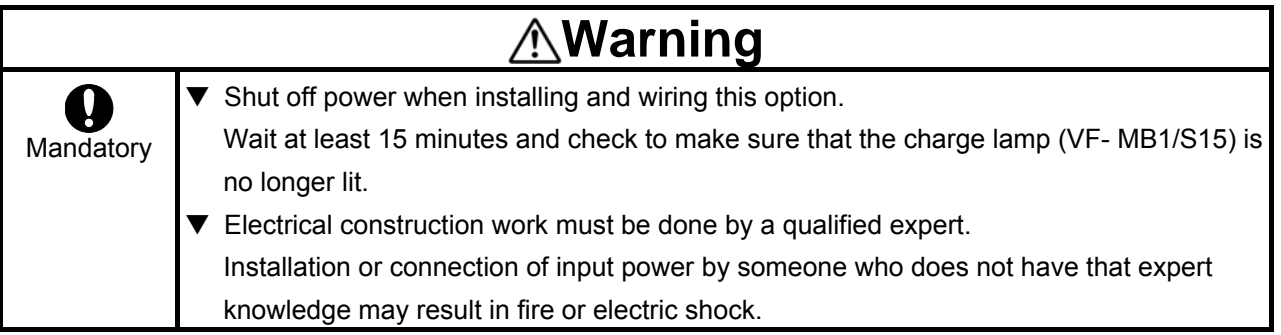

### ■ Operations

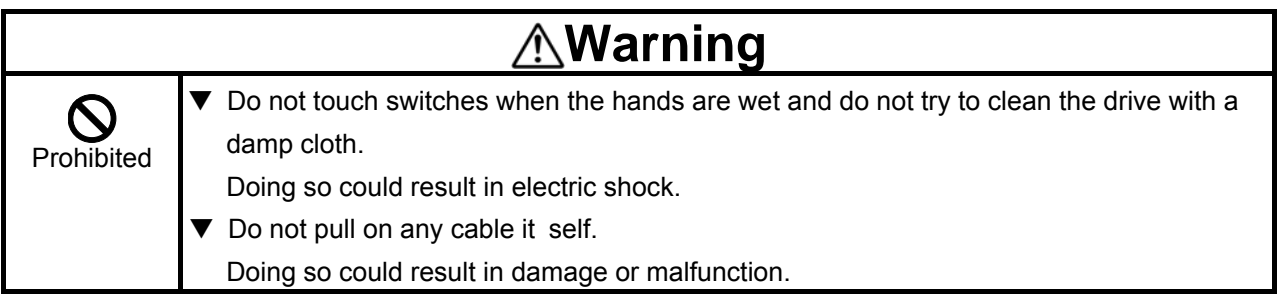

### ■ Cautions for the communication

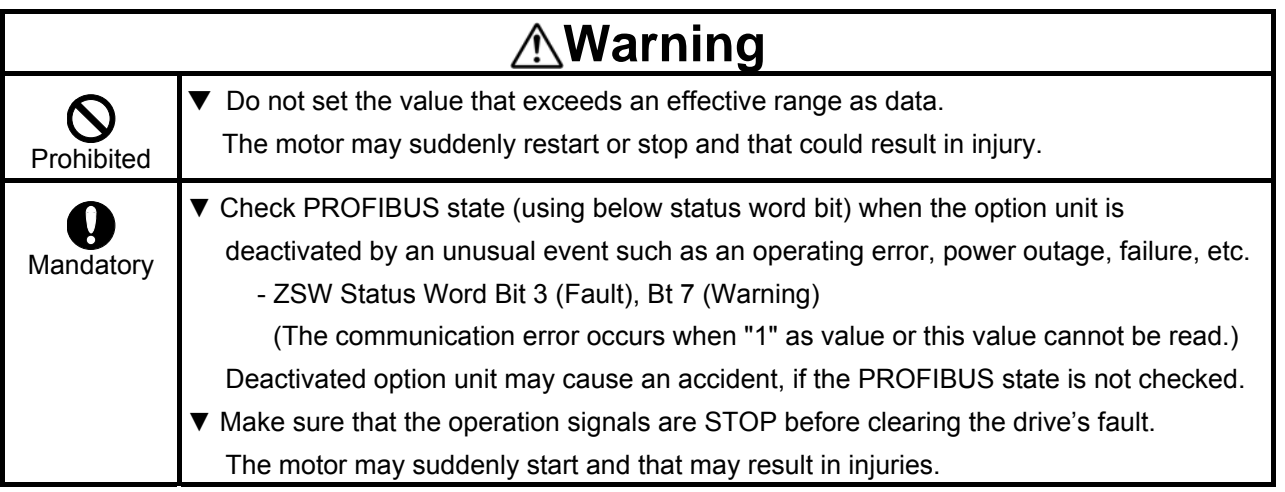

### ■ Disposal

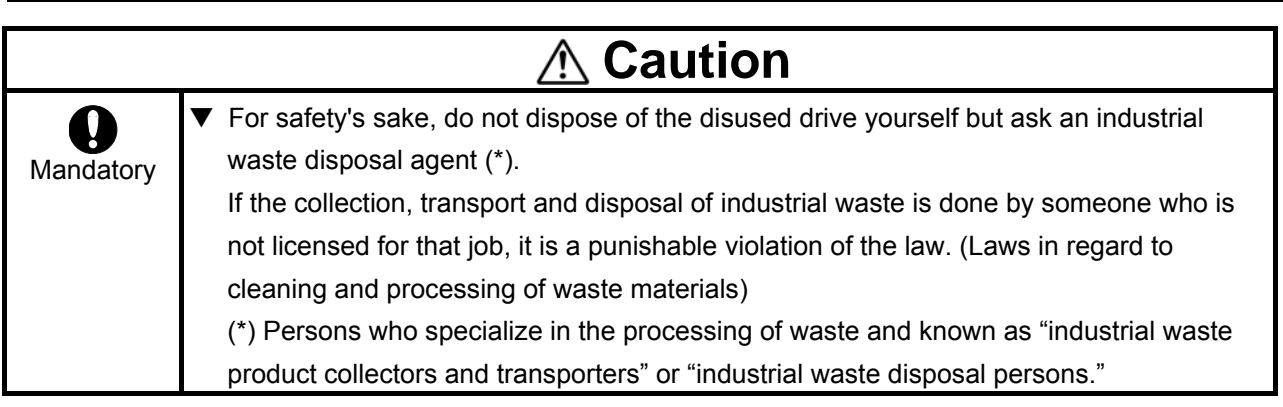

# Notes on use

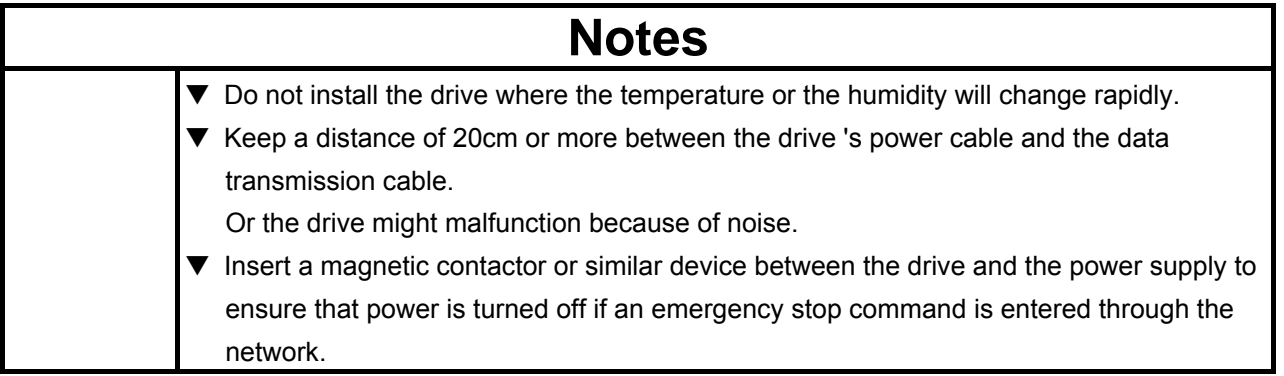

# <span id="page-7-0"></span>2. Connection Information

This option allows the VF-MB1/S15 drive to be communicated with the cyclic command transmission and monitoring of the original profile ("Vendor spec.", refer to Section [4](#page-21-0)) of our company other than application profile "Profile for Variable Speed Drives PROFIdrive (3.072), refer to Section [3](#page-10-0)" which PROFIBUS defines.

When you use VF-MB1, the shielding is connected to the drive ground. When you use VF-S15, the shielding is connected to the grounding terminal of option adapter.

### 2.1. **Exterior features**

<span id="page-7-1"></span>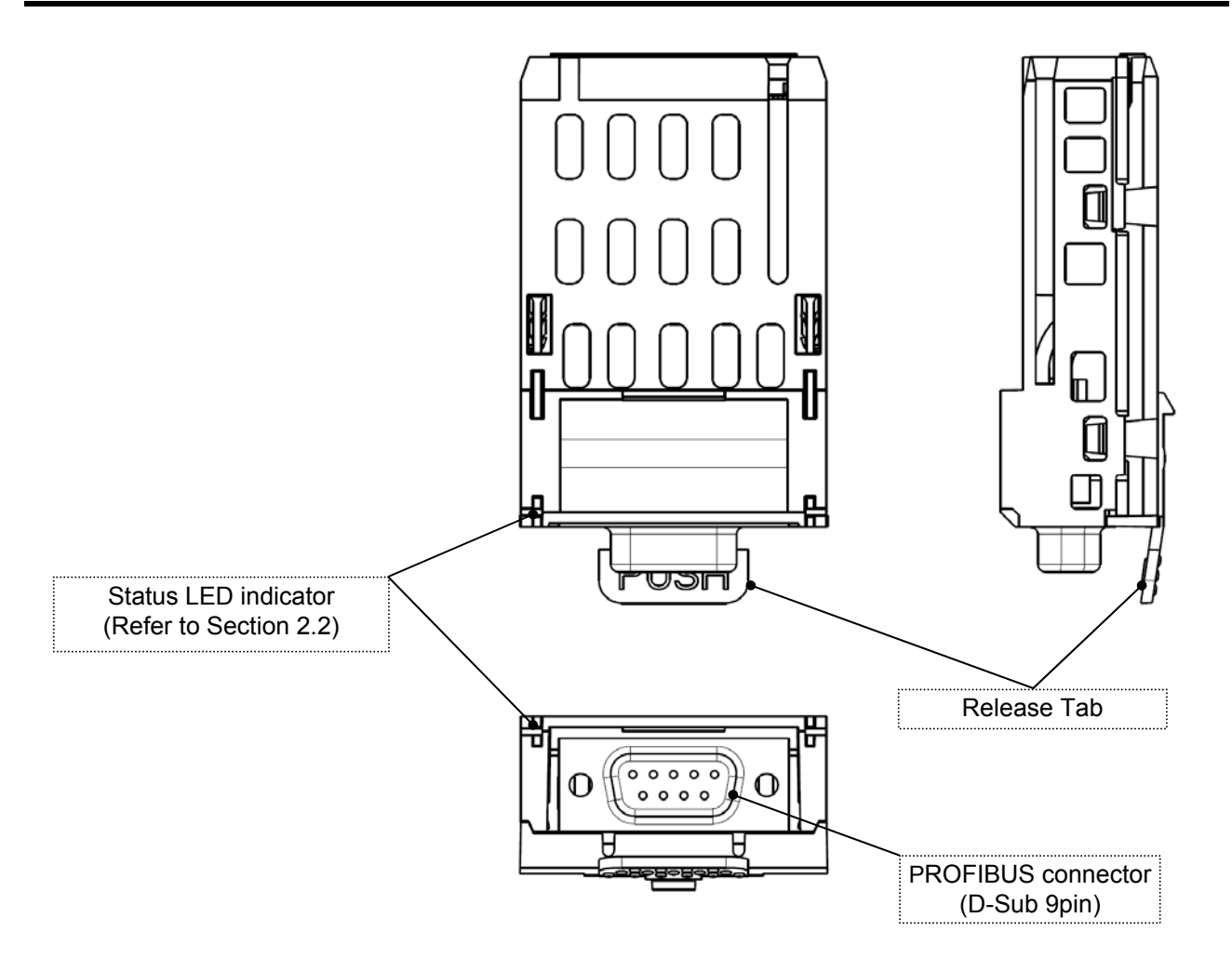

To align VF-MB1/S15 side-by-side horizontally, "Vertical" type PROFIBUS connector is necessary.

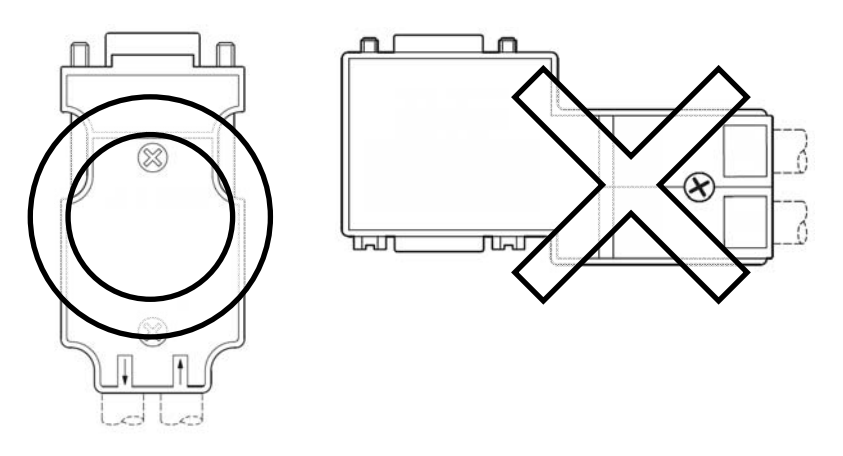

## <span id="page-8-0"></span>2.2. **Status indicator**

The PDP003Z has two LEDs, ST (status) and DX (data exchange) to indicate the statuses of PROFIBUS-DP and the PDP003Z itself.

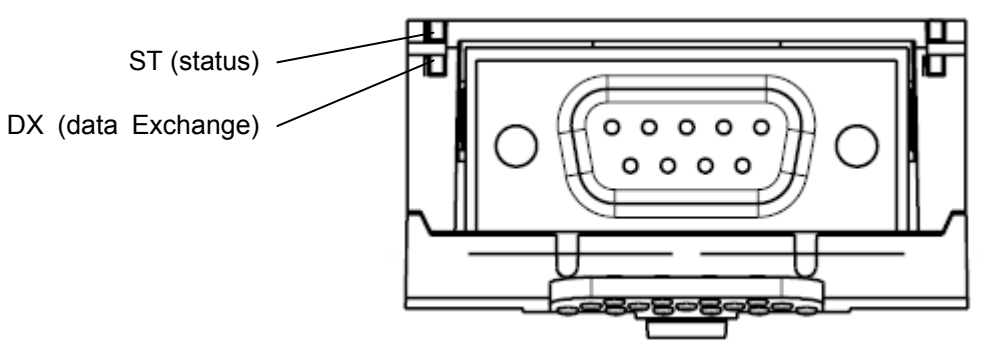

### **ST (Status):** Red LED

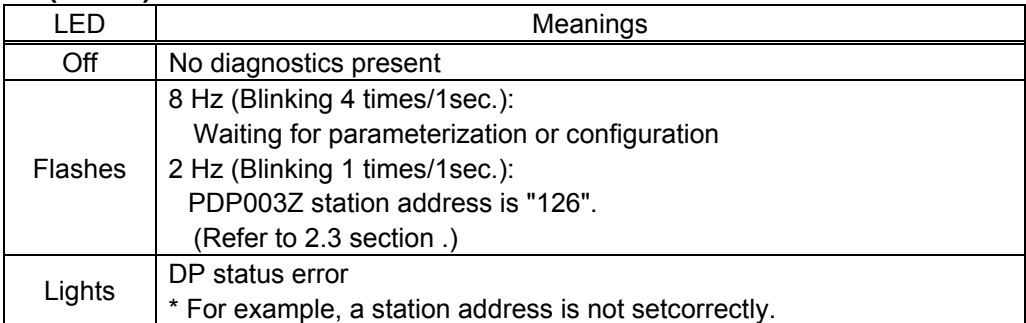

### **DX (Data exchange):** Green LED.

Indicates the status of the PROFIBUS network.

It lights when the PDP003Z is on-line and data exchange is possible.

## <span id="page-9-0"></span>2.3. **VF-MB1/S15 Communication parameters**

In a network, VF-MB1/S15 (PDP003Z) serves as a PROFIBUS slave device. PDP003Z configuration is set by the following parameters.

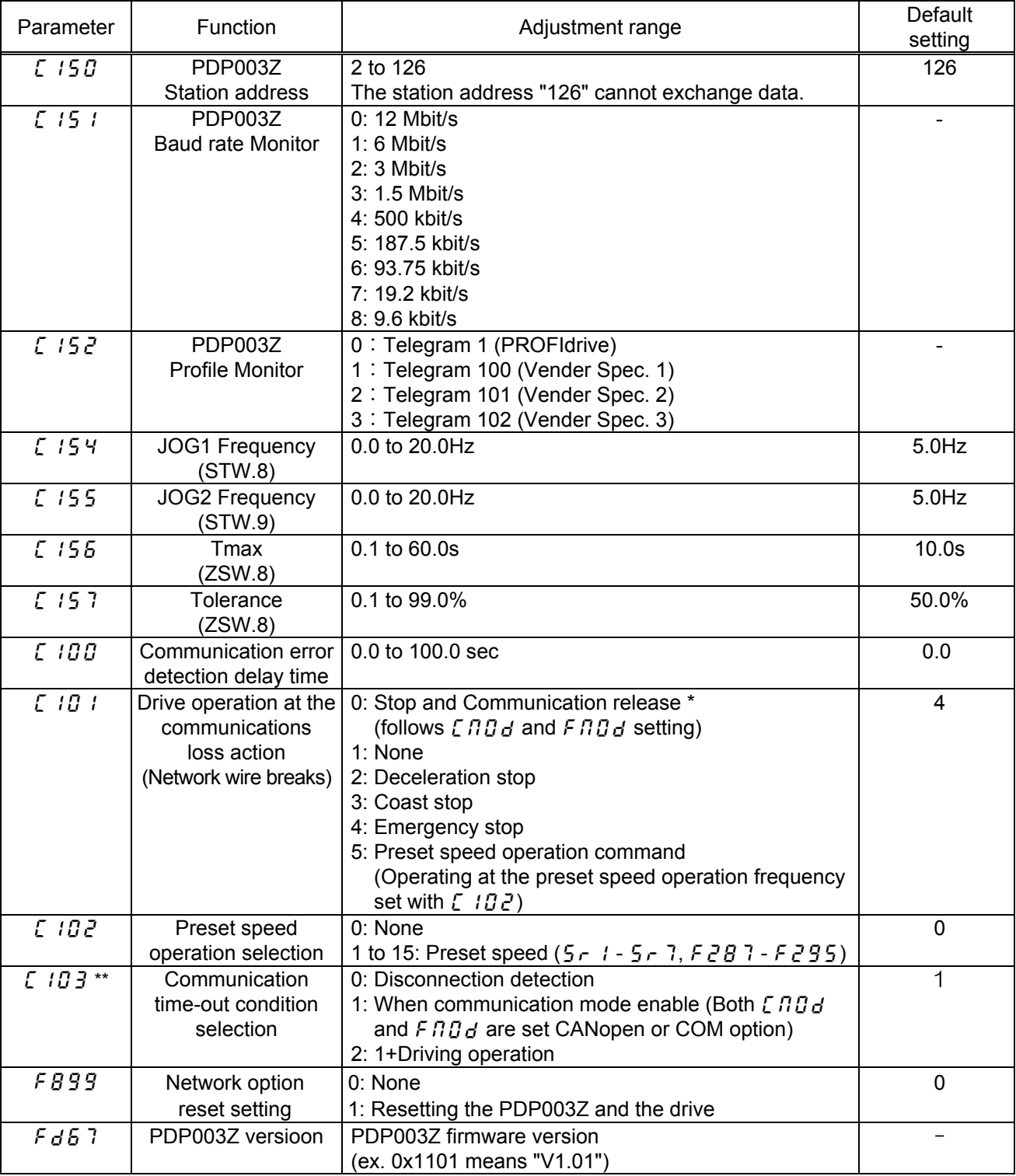

\* Do not set at VF-MB1 **V1.00**.

\*\* It is necessary to enable "Watchdog" function with the configurator.

When the parameters are changed or to reset  $E \rightarrow B$ , the power must be cycled (or set F  $B99$  to 1). After reset, the parameter changes become effective.

- Set  $1$  to  $FBB9$  by the PROFIBUS communication might not be able to be set.
- \*\*\*\* When  $F \Pi G$  or  $F \Pi G$  is set to "Communication option", VF-MB1/S15 drives without Net Reference (STW Bit 13) or Net Control (STW Bit 12) at PROFIdrive.

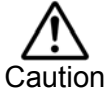

Please note that drive keeps driving when the communication is lost if  $\pm$  (None) is set to Continuon the parameter  $\sum_{i=1}^{n}$  1 (Drive operation at the communications loss action).

# <span id="page-10-0"></span>3. Profile

### <span id="page-10-1"></span>3.1. **Telegram**

Telegram of PDP003Z is set up by the configurator.

The figures below show the Telegrams and configurations that the PDP003Z supports.

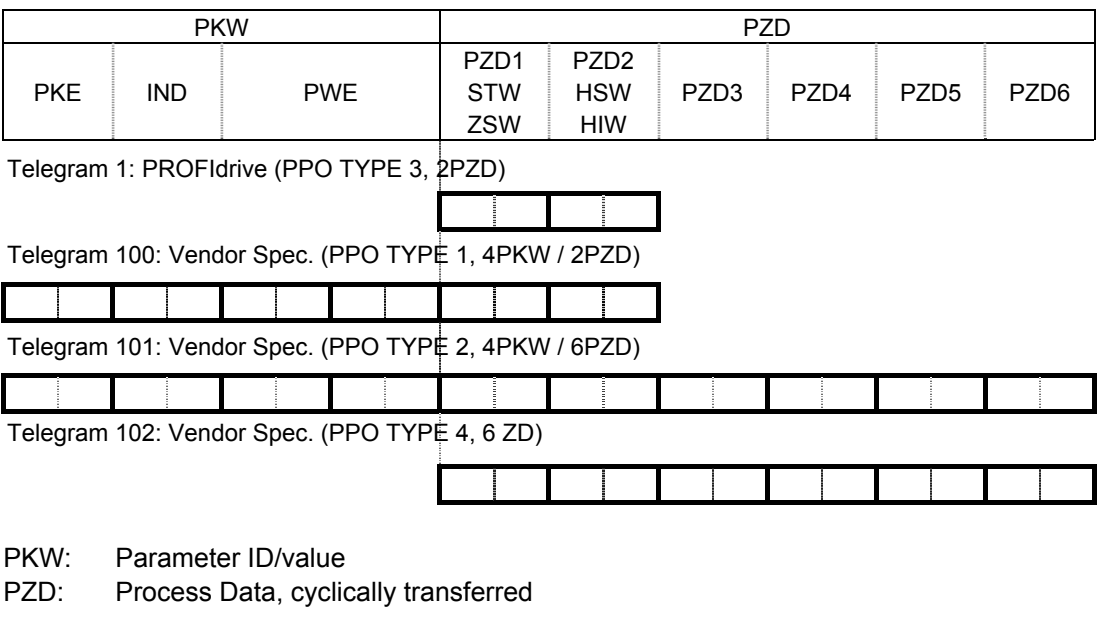

- PKE: Parameter ID (1st and 2nd octet)
- IND: Sub-index (3rd octet), 4th octet is reserved
- PWE: Parameter value (5th until 8th octet)
- STW: Control word
- HSW: Main setpoint
- ZSW: Status word
- HIW: Main actual value
- \* There are some by which a high byte / low byte is conversely treated depending on a master.

## <span id="page-11-0"></span>3.2. **STW Control Word Data**

PDP003Z supports only speed control mode.

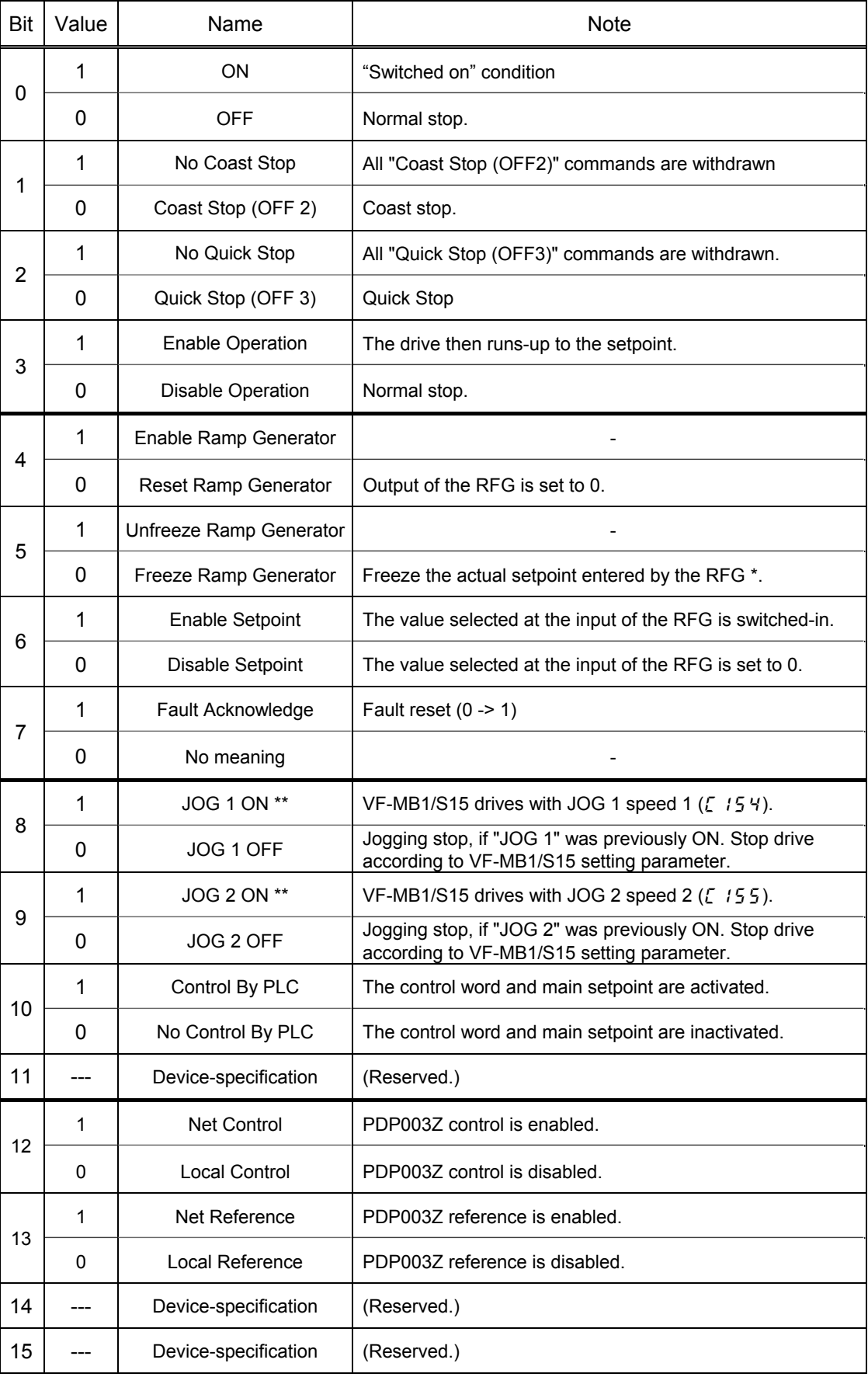

\* RFG: Ramp Function Generator

\*\* Operation is enabled, drive is in standstill and STW1 bit 4, 5,  $6 = 0$ .

## <span id="page-12-0"></span>3.3. **ZSW Status Word Data**

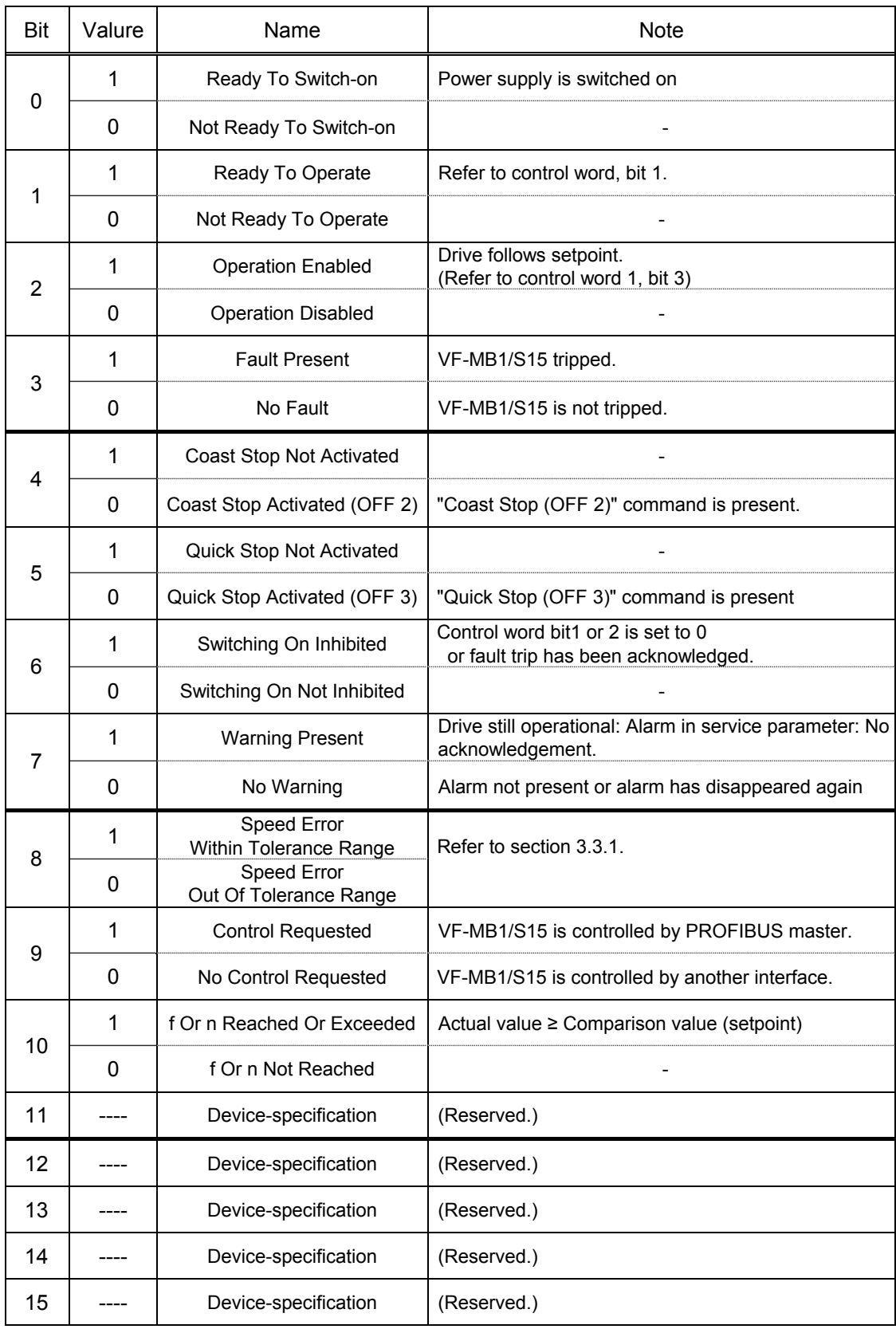

E6581738<sub>0</sub>

#### <span id="page-13-0"></span>3.3.1. Tolerance Range (ZSW Bit 8)

If the setpoint is changed:

- 1. ZSW Bit 8 is set 0
- 2. Calculate the tolerance.
- 3. Start the timer which will time-out based on parameter Tmax.

PDP003Z checks that the timer (Tmax) has not timed-out and if the actual value is within the tolerance. If both conditions are fulfilled ZSW Bit 8 is set 1 and the timer is stopped.

The figure shows ZSW 8 when Tolerance  $(\begin{bmatrix} 15\\ 7 \end{bmatrix})$  is 50% and Tmax  $(\begin{bmatrix} 15\\ 1 \end{bmatrix})$  is 3s.

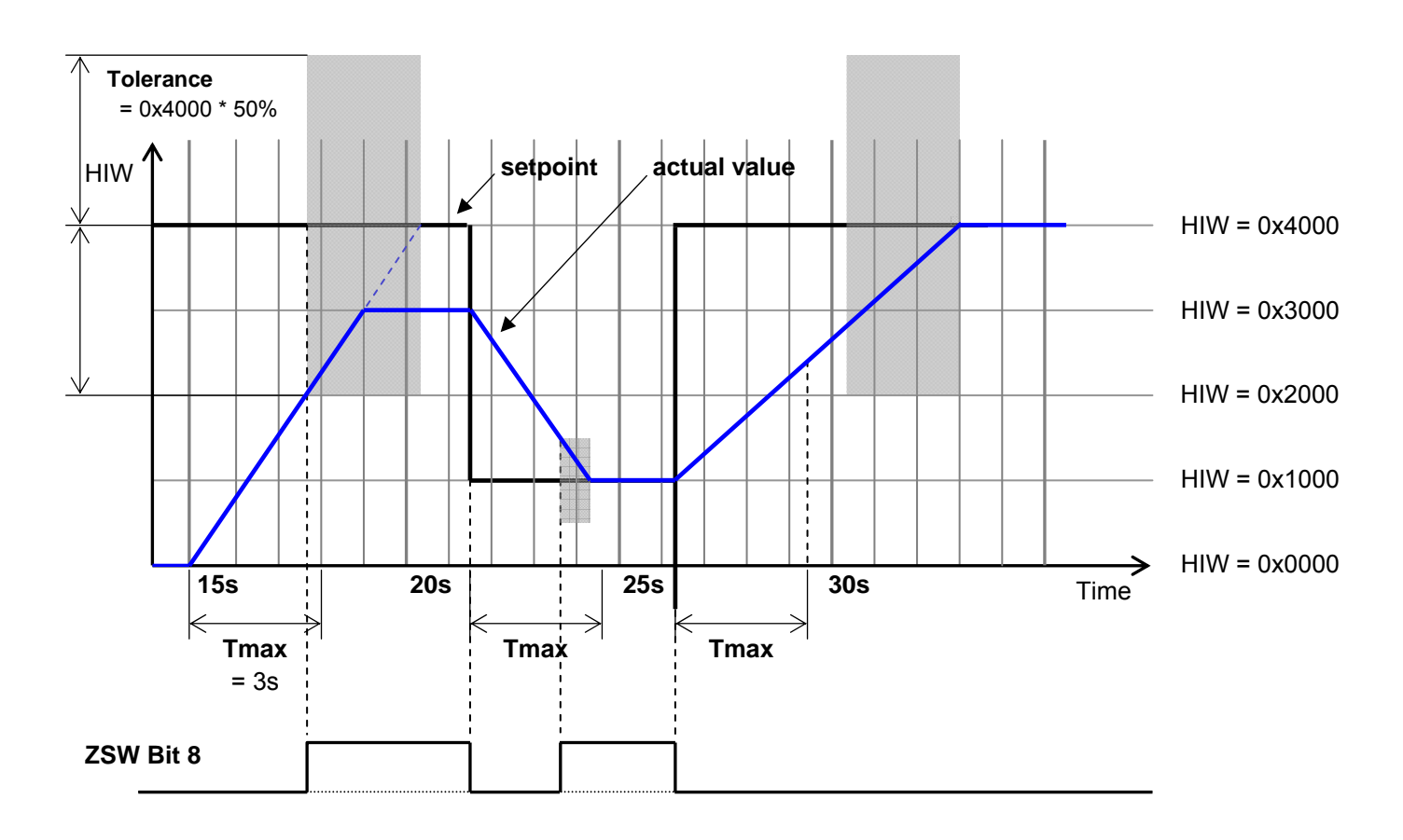

## <span id="page-14-0"></span>3.4. **State Machine**

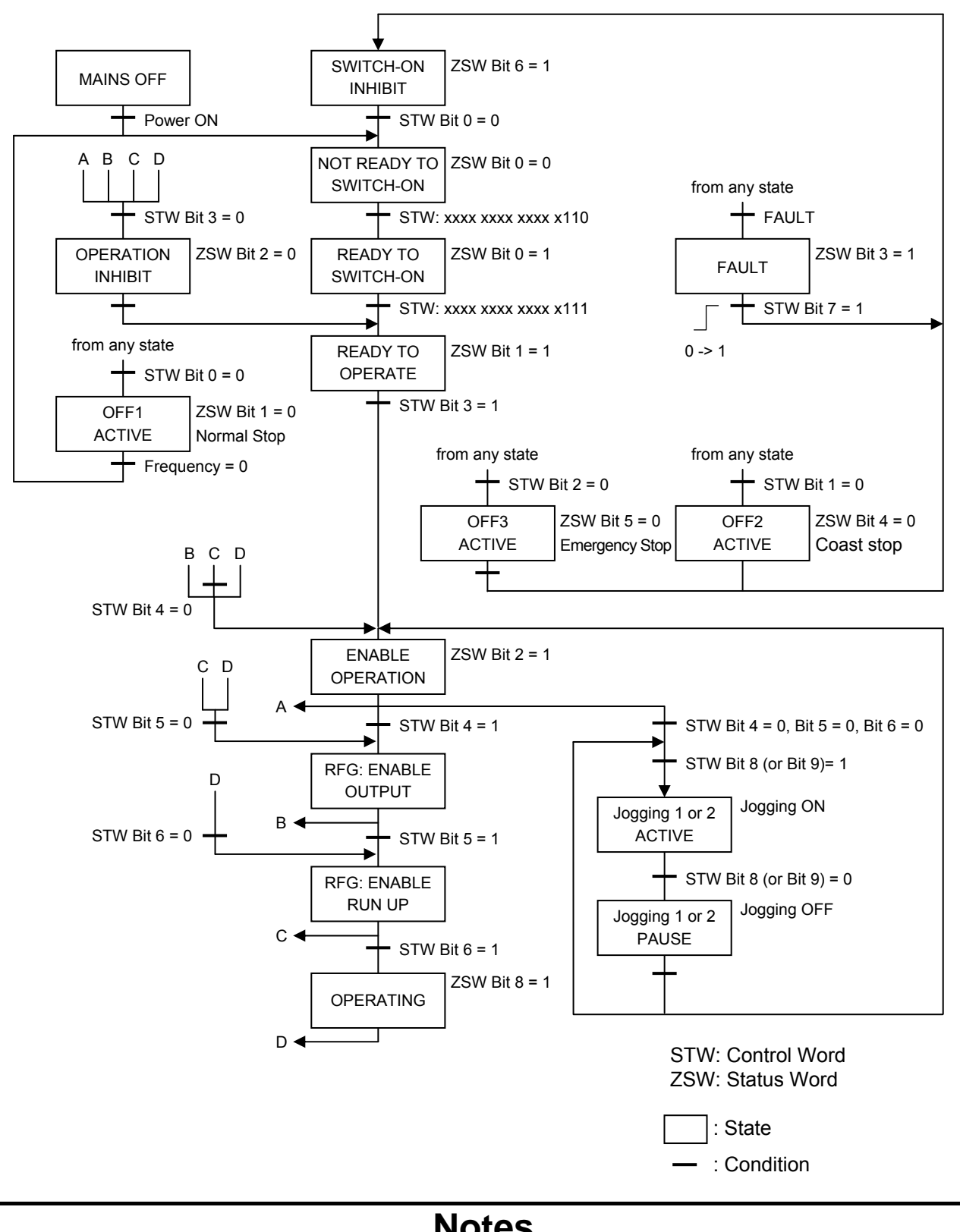

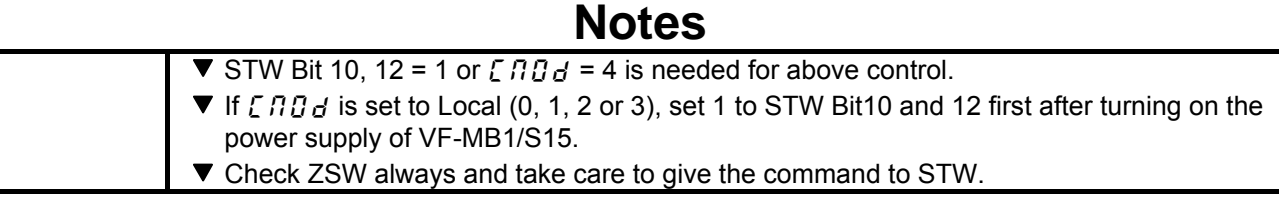

### 3.4.1. Examples of driving by the State Machine

When using the PROFIdrive profile, the frequency reference is set to HSW. The setting value "0x0000" - "0x4000" is equivalent to "0" - "Base frequency (parameter  $FH$ )". When the reverse operation, the frequency reference is set with two's complement of the forward frequency reference. During running, HIW shows a output frequency. \*  $F \cap G$  or  $F \cap G$  is set to "Communication option" on these examples.

### 3.4.1.1. Example 1. 60Hz Forward running and Deceleration stop

Set "0x4000" to HSW and the following is set to STW in order.

① 0000 0100 0000 0110 (= 0x0406) "READY TO SWITCH-ON" ② 0000 0100 0000 0111 (= 0x0407) "READY TO OPERATE" ③ 0000 0100 0111 1111 (= 0x047F) "OPERATION" ④ 0000 0100 0111 1110 (= 0x047E) "OFF1 ACTIVE (Normal Stop)"

3.4.1.2. Example 2. 30Hz Reverse running

When the reverse operation, "0xE000" is set to HSW. "0xE000" is two's complement of the "0x2000" as the forward frequency reference 30Hz. The Setup to STW is same as the Example 1.

3.4.1.3. Example 3. Inching and pause

the following is set to STW in order.

① 0000 0100 0000 0110 (= 0x0406) "READY TO SWITCH-ON" ② 0000 0100 0000 0111 (= 0x0407) "READY TO OPERATE" ③ 0000 0101 0000 1111 (= 0x050F) "Jogging 1 ACTIVE" ④ 0000 0100 0100 1111 (= 0x040F) "Jogging 1 PAUSE"

\* The inching frequency is according to the parameter  $\zeta$  154,  $\zeta$  155 on VF-MB1/S15.

## <span id="page-16-0"></span>3.5. **Access to the PROFIBUS parameter**

In the cyclic PROFIBUS-DP communication, the parameter data is transferred via Telegram 100, 101. If the requirement is not executed, the cause is distinguished by octet 7 and 8.

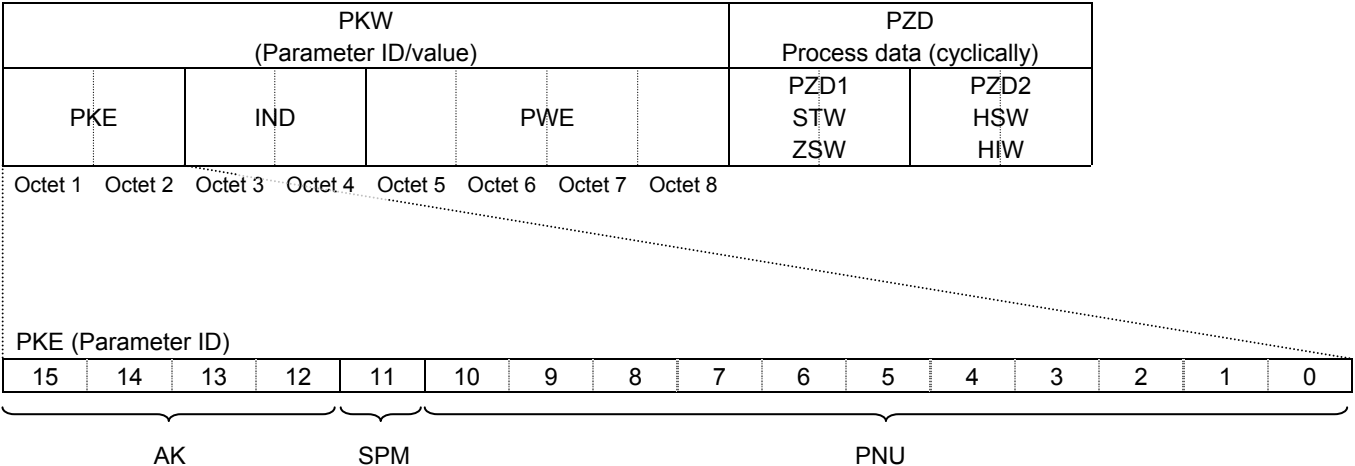

AK (Task ID/Response ID)

PNU (Parameter number)

### AK (Request from Master to PDP003Z)

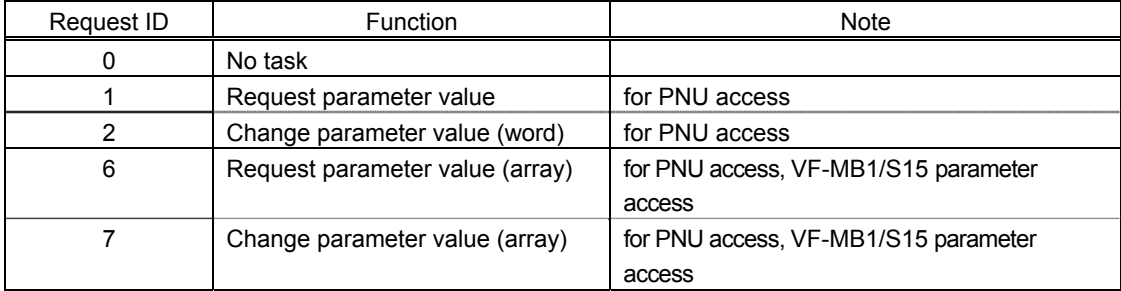

### AK (Response from PDP003Z to Master)

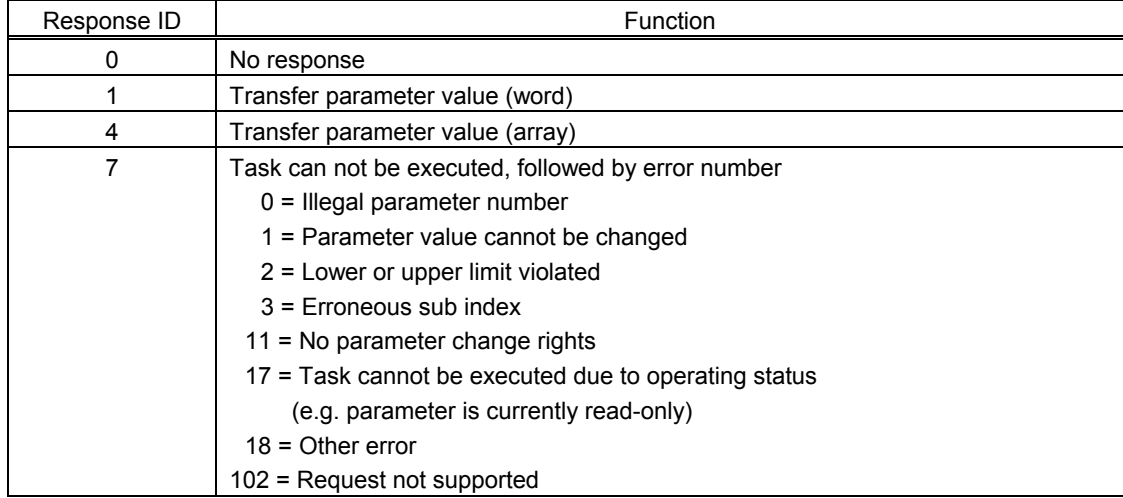

SPM: always 0.

## <span id="page-17-0"></span>3.6. **PROFIBUS parameter (PNU)**

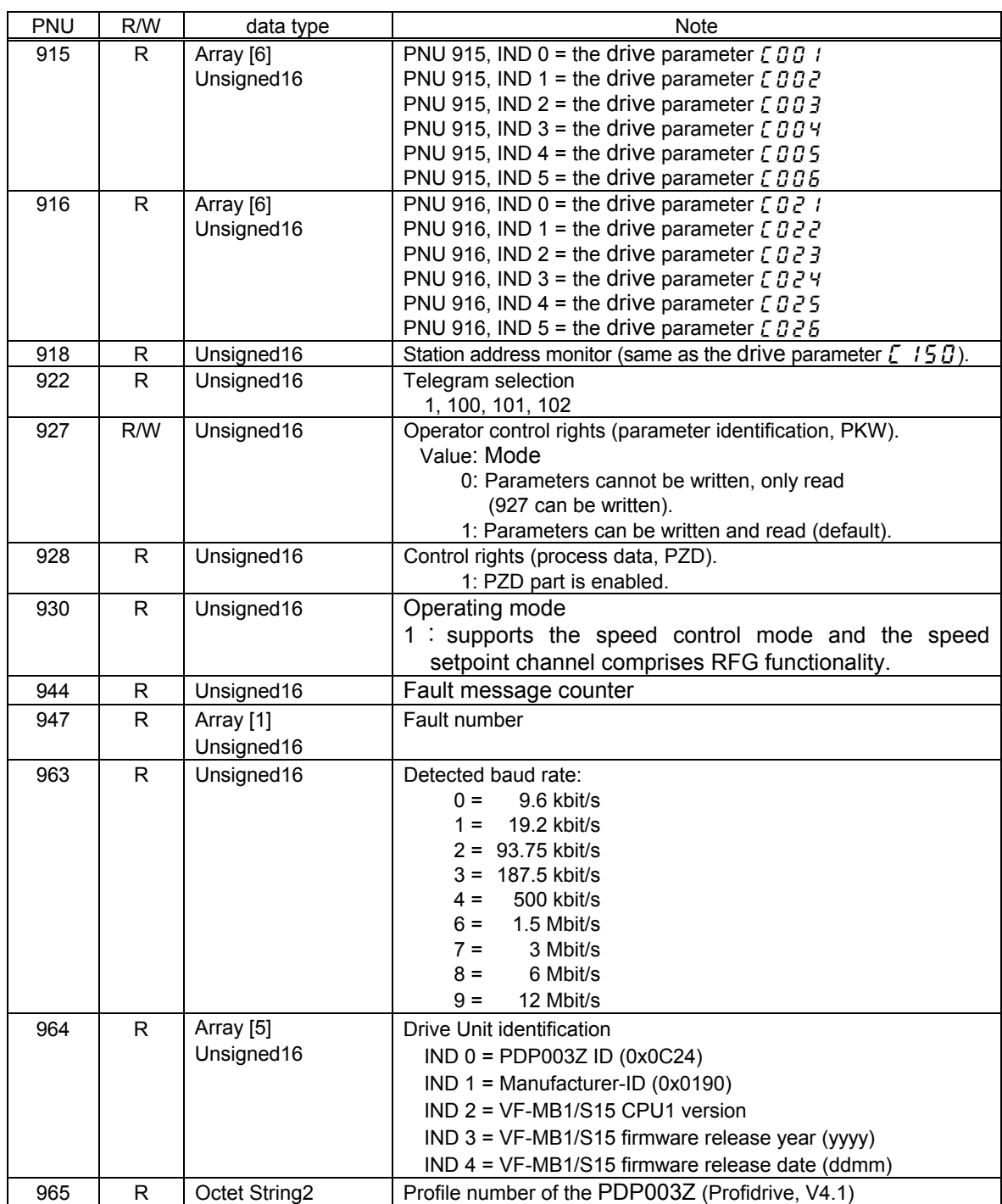

### 3.6.1. Examples of reading the PROFIdrive parameter

### 3.6.1.1. Example 1. Reading the PNU 922 (Telegram)

AK = 1 (Request parameter value)  $SPM = 0$ PNU = 922 (0x039A)

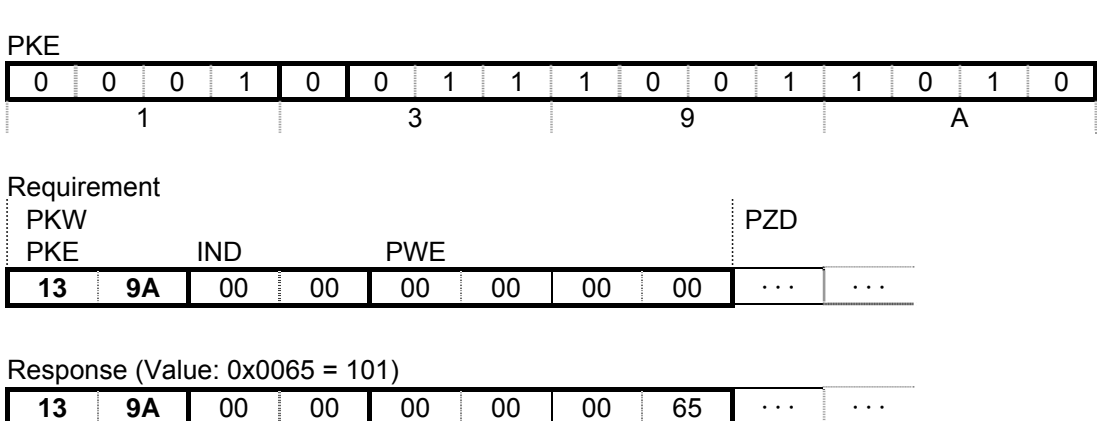

### 3.6.1.2. Example 2. Reading the PNU 964, IND 0

AK = 6 (Request parameter value (array))  $SPM = 0$ PNU = 964 (0x03C4) IND = 0 (PDP003Z ID)

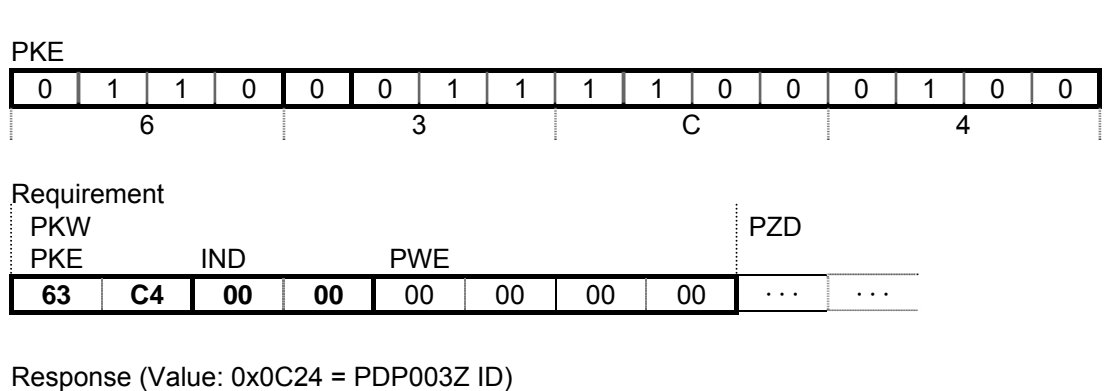

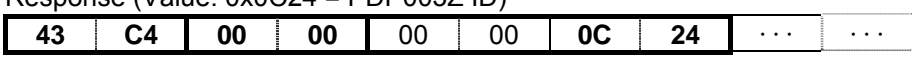

### <span id="page-19-0"></span>3.7. **Access to VF-MB1/S15 parameter**

When access to VF-MB1/S15 parameter, set "1" to the PNU. The communication number of the drive parameter is set to the subindex IND. Refer to the drive instruction manual about the communication number and unit. \* This procedure changes the value of VF-MB1/S15 EEPROM.

#### 3.7.1. Examples of reading or changing VF-MB1/S15 parameter

3.7.1.1. Example 1. Reading the basic parameter ( $\sqrt{I}I J d$  (command mode selection))

AK = 6 (Request parameter value (array))  $SPM = 0$  $PNU = 1$  $IND = 0x0003$  ([  $\Pi \ddot{Q}d$  communication number)

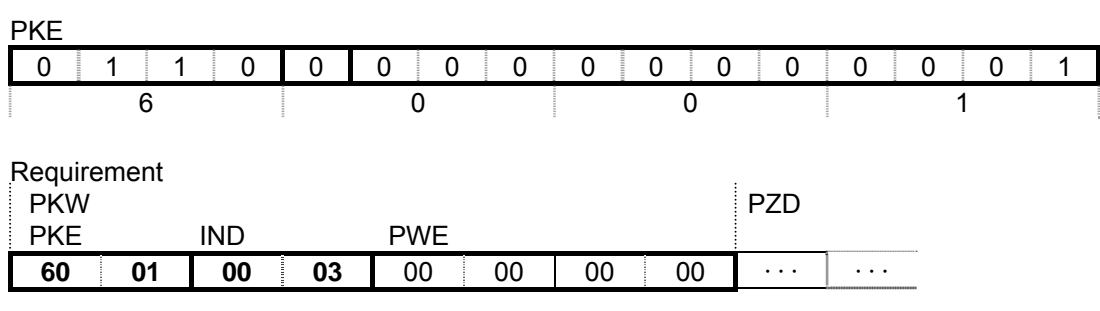

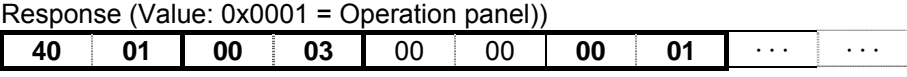

3.7.1.2. Example 2. Reading the extended parameter ( $F \neq 19$  (VIC input point 2 frequency))

AK = 6 (Request parameter value (array))  $SPM = 0$  $PNU = 1$ IND = 0x0219 ( $FZ$  19 communication number)

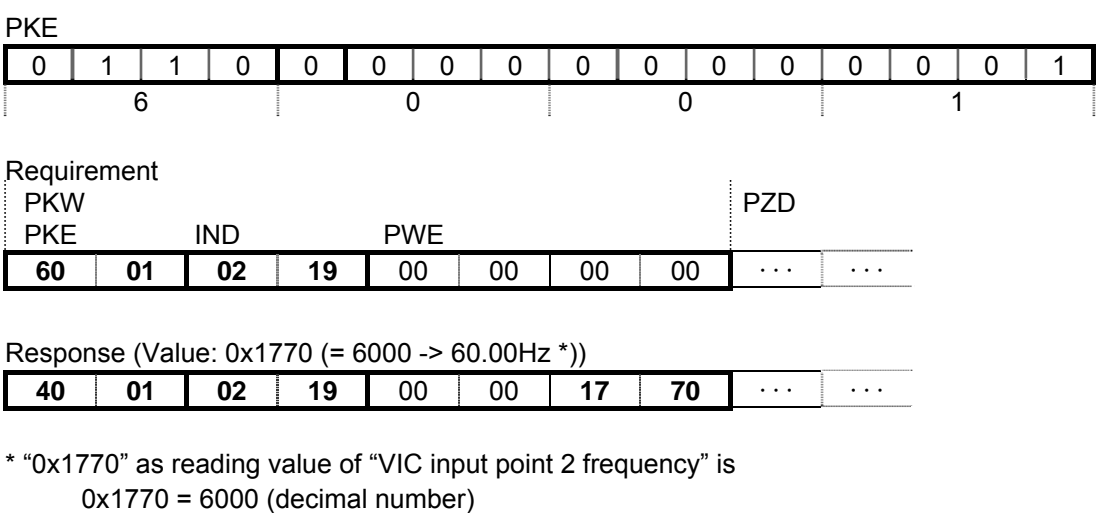

Since the unit of "VIC input point 2 frequency" is 0.01Hz, set the following value.  $6000\times0.01 = 60.00$ Hz

### 3.7.1.3. Example 3. Reading the status monitor parameter ( $FEBZ$  (The operation frequency))

AK = 6 (Request parameter value (array))  $SPM = 0$  $PNU = 1$  $IND = 0xFE02 (F E B Z constant$  communication number)

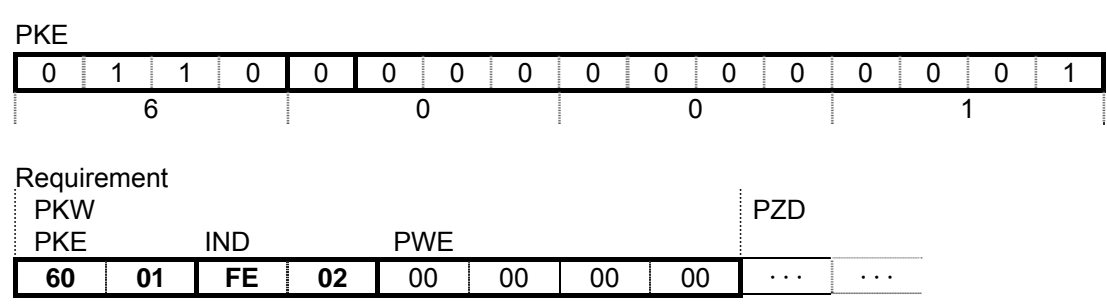

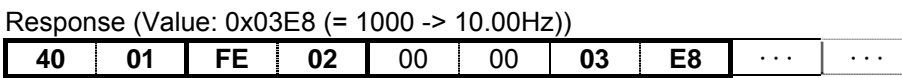

\* The status monitor parameter can not be changed.

### 3.7.1.4. Example 4. Changing the basic parameter ( $A \subseteq \Gamma$  (acceleration time))

AK = 7 (Change parameter value (array))  $SPM = 0$  $PNU = 1$  $IND = 0x0009$  ( $R \uparrow \uparrow$  communication number)

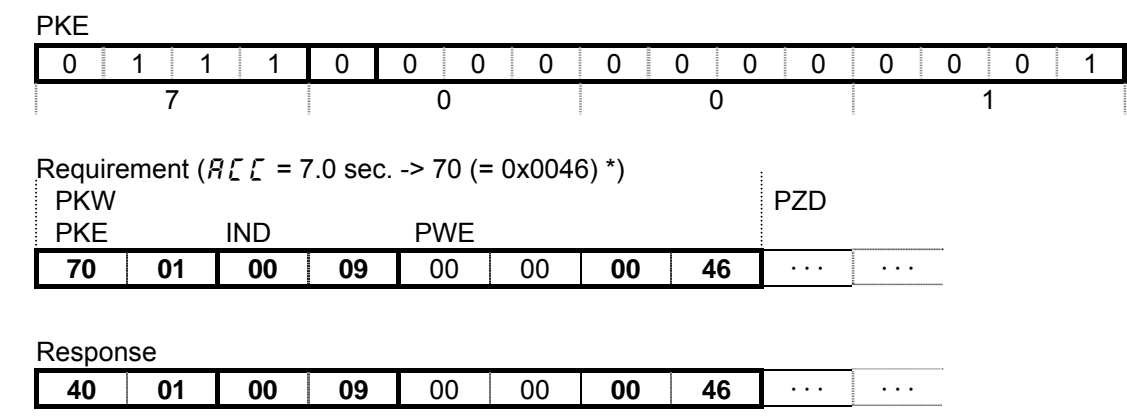

\* When the "Acceleration time" is set to 7.0 sec., set the following value. (The unit of the "Acceleration time" is according to the parameter  $f\{5,19.$ )

7.0/0.1 = 70 = 0x0046 (hexadecimal number)

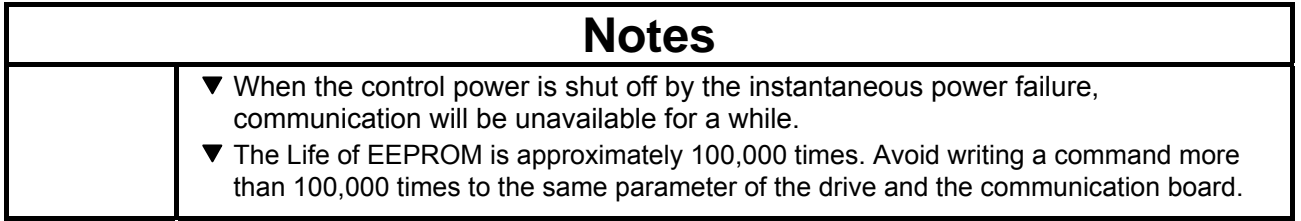

# <span id="page-21-0"></span>4. Vendor Spec. Profile

Cyclic command transmission (the value of the parameter  $EDBI - EDBB$ ) and monitoring (the value of the parameter  $\sqrt{021 - 026}$ ) are possible for PDP003Z by the original profile

Select the "Telegram 100", "Telegram 101" or "Telegram 102" as the profile on the configuration. Refer to the PLC configurator documents.

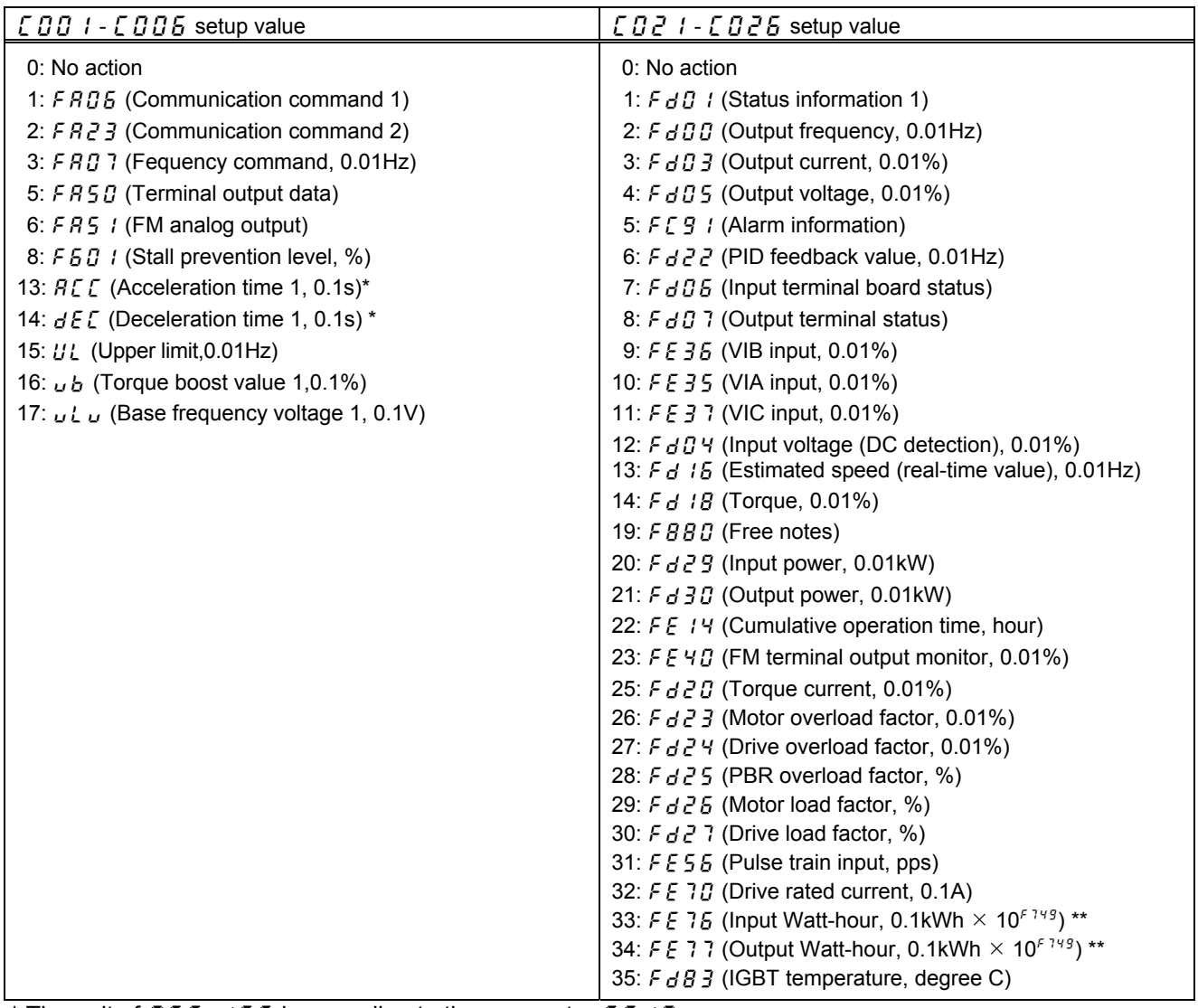

\* The unit of  $BCE$ ,  $dEE$  is according to the parameter  $F519$ .

\*\* The unit of  $F \in 76$ ,  $F \in 77$  is according to the parameter  $F \in 749$ .

### <span id="page-22-0"></span>4.1. **How to use**

The purposes are adjustment by real time command transmission, and the monitor of an operation state by using cyclic communication of PROFIBUS.

Example 1: Command transmitting

When you want to set "0xC400" to parameter  $FAG5$ , set "1 ( $FAG5$ )" to parameter c001.

And Since 0 and 1 byte of the PZD1 supports the parameter  $\int \mathcal{B} \mathcal{B}$  1, if "0xC400" is set up here, "0xC400" will be set as  $FAG6$ .

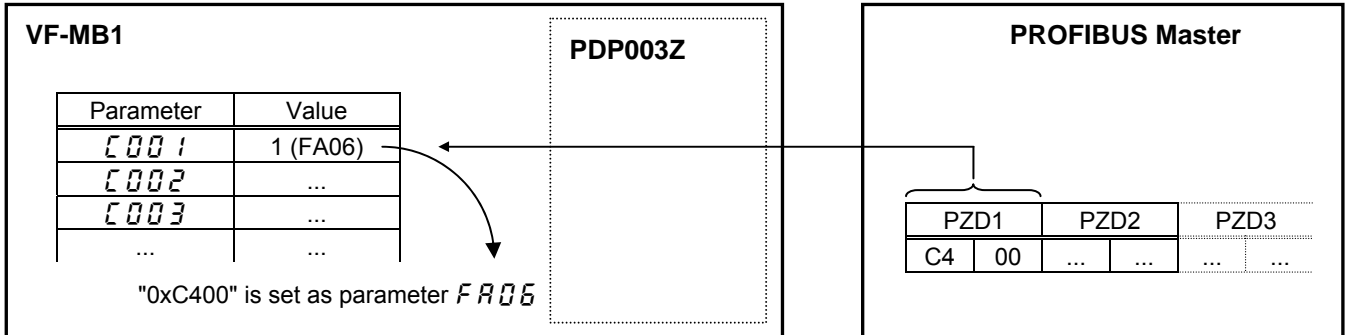

Example 2: State monitoring

When you want to monitor the output current, set "3 (FD03)" to parameter  $\int \mathcal{Q} \, d\mathcal{Q}$ . The value of the parameter  $F dG$  is specified as 0 and1 byte of the PZD1 with the parameter  $E \, \overline{\partial} \, \overline{e}$  is inputted.

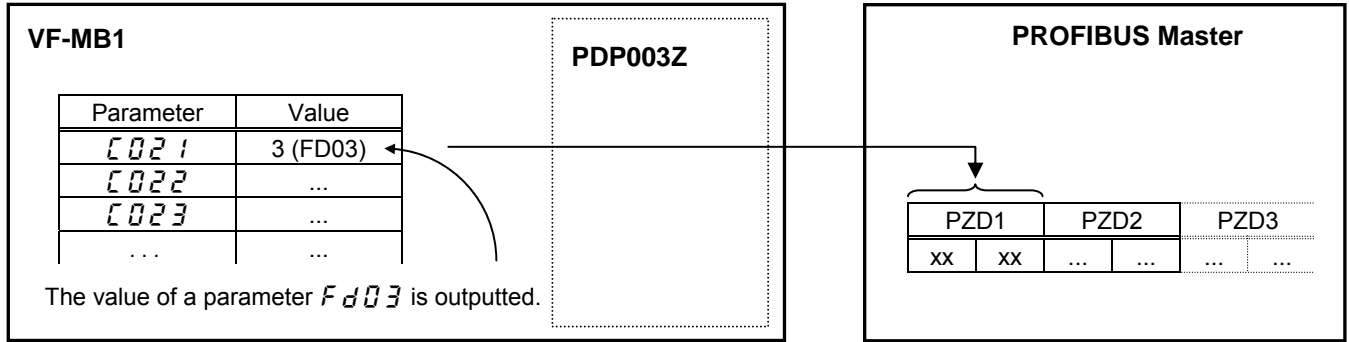

### <span id="page-23-0"></span>4.2. **The overview of the VF-MB1/S15 parameter**

Refer to a communication functional description (E6581726/E6581913) for details.

### 4.2.1.  $F \overset{\frown}{H} \overset{\frown}{U} \overset{\frown}{B}$  (Communication command1)

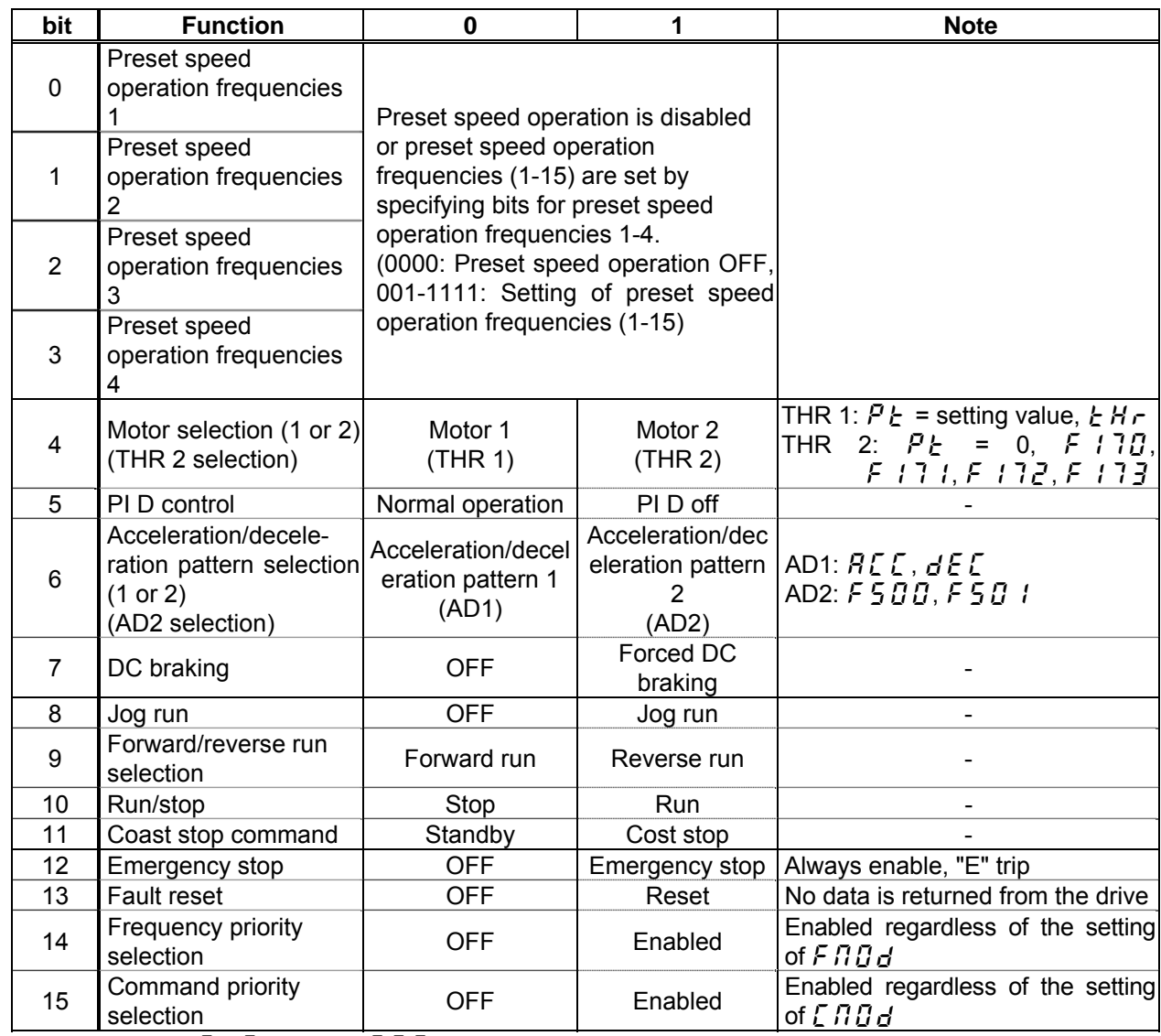

\* VF-S15: When  $14(5 - B)$  is set to F  $B B$  , preset speed operation frequency 0 is selected.

### 4.2.2.  $F \ddot{H} \ddot{Z} \ddot{Z}$  (Communication command 2)

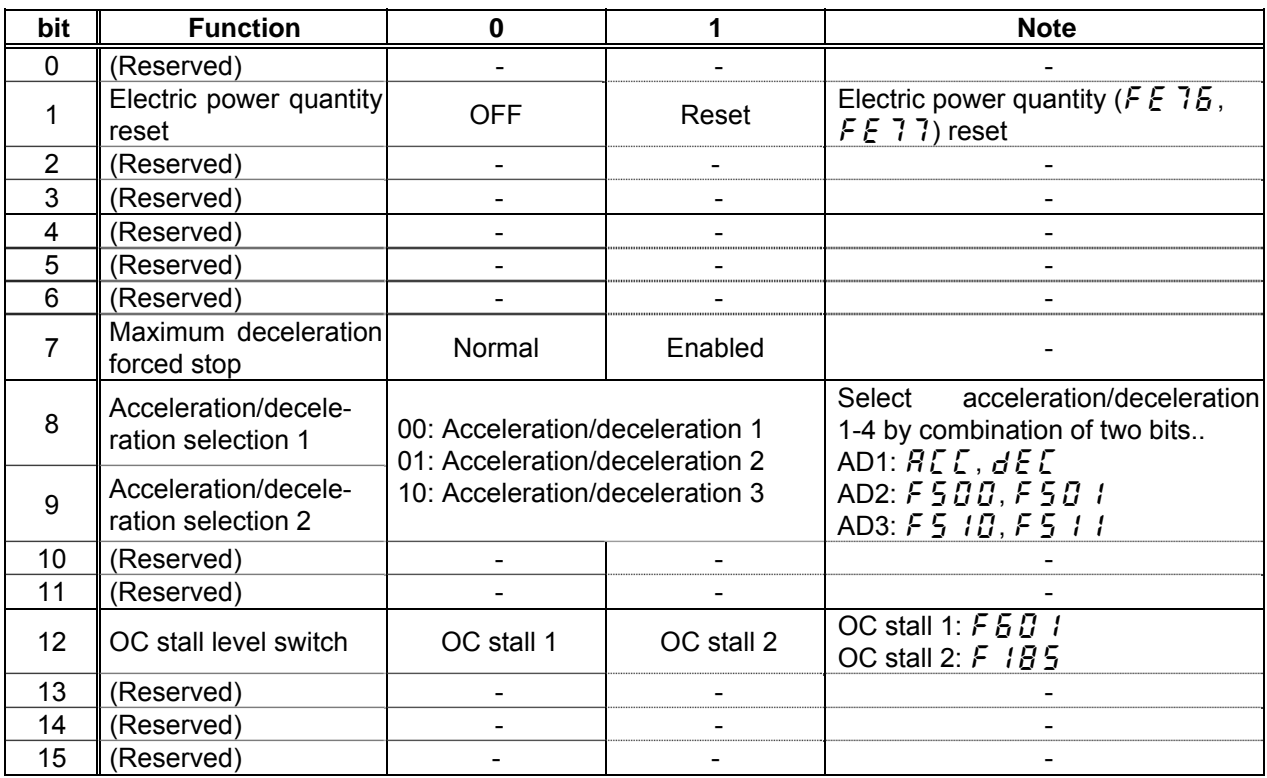

Note: Set 0 to reserved bit.

#### 4.2.3.  $FAG$  7 (frequency reference from internal option)

Frequency reference is set up by 0.01Hz unit and the hexadecimal number. For example, when "Frequency reference" is set up to 80Hz, since the minimum unit is 0.01Hz,  $80 / 0.01 = 8000 = 0x1F40$  (Hex.)

#### 4.2.4.  $FAGG$  (Terminal output data from communication)

By setting up the data of the bit 0 - 1 of terminal output data ( $FAG$ ) from communication, setting data (OFF or ON) can be outputted to the output terminal.

Please select the functional number 92 - 95 as the selection (F  $130 - 5138$ ) of the output terminal function before using it.

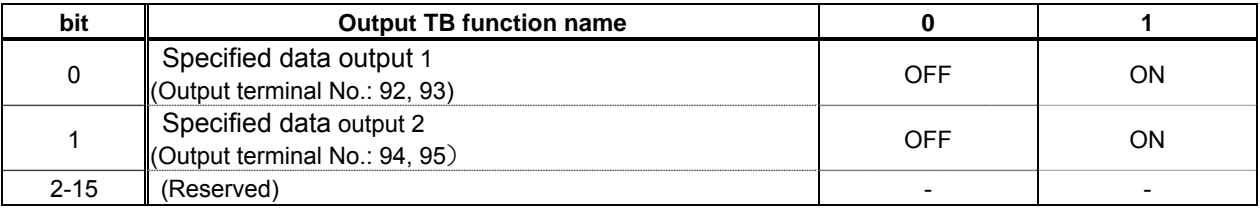

Note: Set 0 to reserved bit

#### 4.2.5.  $FAG$  / (Analog output (FM) data from communication)

Use this function, set the FM terminal meter selection parameter ( $FT5L$ ) to 18 (communication data output).

This makes it possible to send out the data specified as FM analog output data (F  $751$ ) though the FM analog output terminal. Data can be adjusted in a range of 0 to 1000 (resolution of 10 bit).

Please refer to "Meter setting and adjustment" Section of the VF-MB1/S15 instruction manual for details.

### 4.2.6.  $\vec{F}d\vec{U}$  / (Inverter operating status 1 (real time))

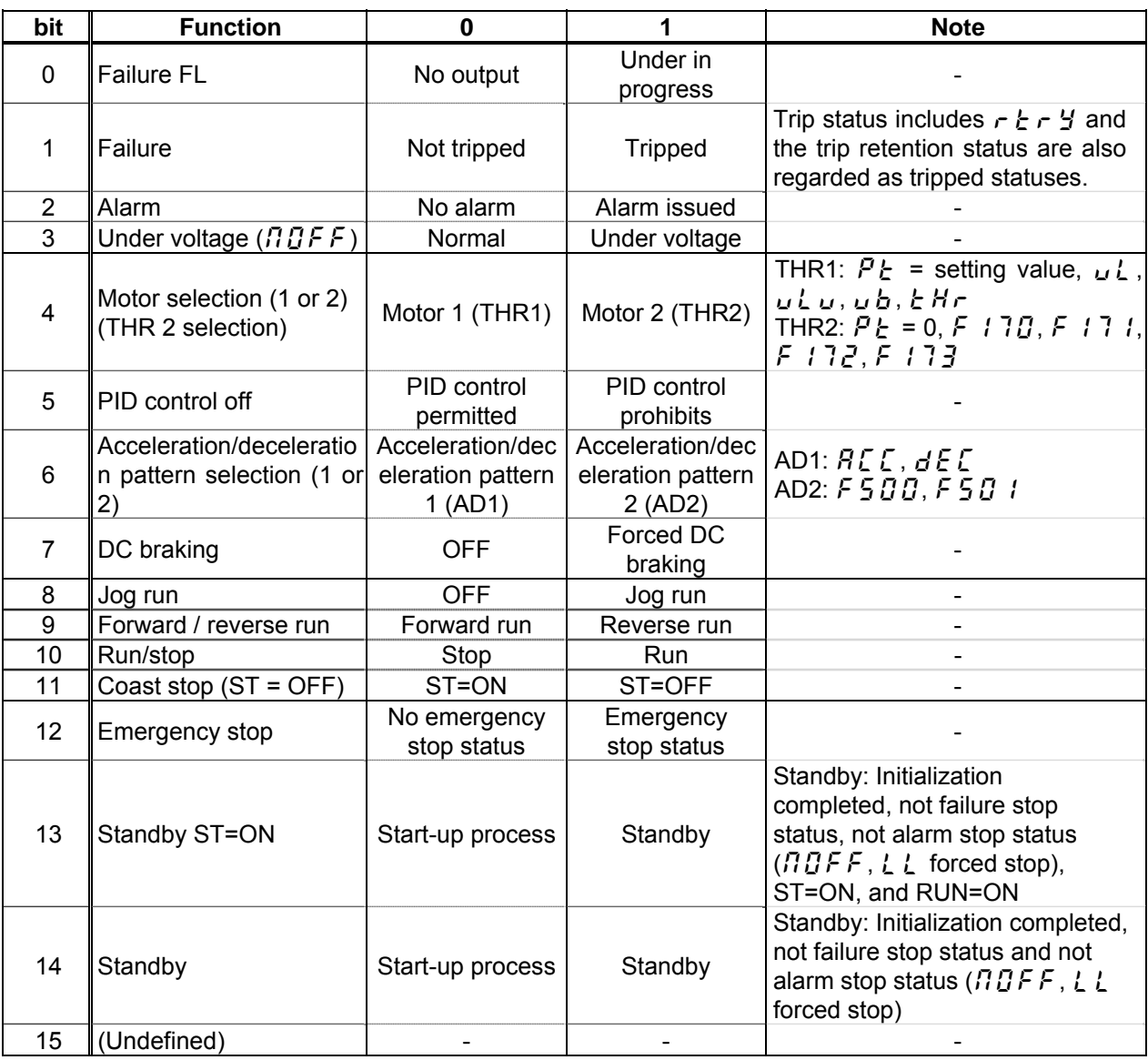

Note: The bit described "Undefined" is unstable. Don't use the bit for the judgment.

### 4.2.7.  $F d D D$  (Output frequency (real time))

The current output frequency is read into 0.01Hz of units and by the hexadecimal number. For example, when the output frequency is 80Hz, 0x1F40 (hexadecimal number) are read.

Since the minimum unit is 0.01%,

 $0x1F40$  (Hex.) = 8000(Dec.) \* 0.01 = 80 (Hz)

Also about the following parameters, these are the same as this.

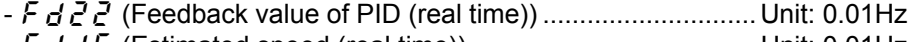

- fd16 (Estimated speed (real time))....................................... Unit: 0.01Hz
- fd29 (Input power (real time))...............................................Unit: 0.01kW - fd30 (Output power (real time)) ............................................Unit: 0.01kW
- 

### 4.2.8.  $\vec{F}$   $\vec{G}$   $\vec{G}$   $\vec{J}$  (Output current (real time))

**TOSHIBA** 

The output current is read into 0.01% of units and by the hexadecimal number. For example, when the output current of the rated current 4.8A drive is 50% (2.4A), 0x1388 (hexadecimal number) is read out.

Since the minimum unit is 0.01%,

 $0x1388$  (Hex.) = 5000 (Dec.) \* 0.01 = 50 (%)

Also about the following parameters, these are the same as this.

- fd05 (Output voltage (real time))............................................. Unit: 0.01% (V)

- fd04 (Voltage at DC bus (real time)) ....................................... Unit: 0.01% (V)
- fd18 (Torque) .......................................................................... Unit: 0.01% (Nm)\*
- \* When the motor information connected to the drive set to the parameter ( $F405 F415$ ), torque monitor value "100%" is same as the rated torque of a motor in general.

#### 4.2.9.  $F \nsubseteq \nexists 5, F \nsubseteq \nexists 5, F \nsubseteq \nexists 7$  (Monitoring of the analog input VIA, VIB, VIC)

VIA terminal board monitor: "Communication Number  $FE$  35" VIB terminal board monitor: "Communication Number  $FE$   $25$ " VIC terminal board monitor: "Communication Number  $FE$  3 7"

These monitors can also be used as A/D converters irrespective of the drive's control.

VIA / VIC terminal board monitor is capable of reading the data from external devices in a range of 0.01 to 100.00% (unsigned data: 0x0000 to 0x2710).

VIB terminal board monitor is capable of reading the data from external devices in a range of -100.00 to 100.00% (signed data: 0xD8F0 to 0x2710).

If analog input mode is selected with the frequency setting mode selection parameter, however, keep in mid that any data entered via an analog terminal is regarded as a frequency command.

#### 4.2.10.  $FE14$  (Cumulative run time)

The operated cumulative time is read by the hexadecimal number. For example, when cumulative operation time is 18 hours, 0x12 (18 hours) is read.  $0x12$  (Hex.) = 18 (Dec., hour)

### 4.2.11.  $F E 4 \Gamma$  (Analog output (FM))

The output value of FM terminal is read. The value range is set to 0 to 10000 (0x2710).

### 4.2.12.  $F \nsubseteq 9$  / (Alarm code)

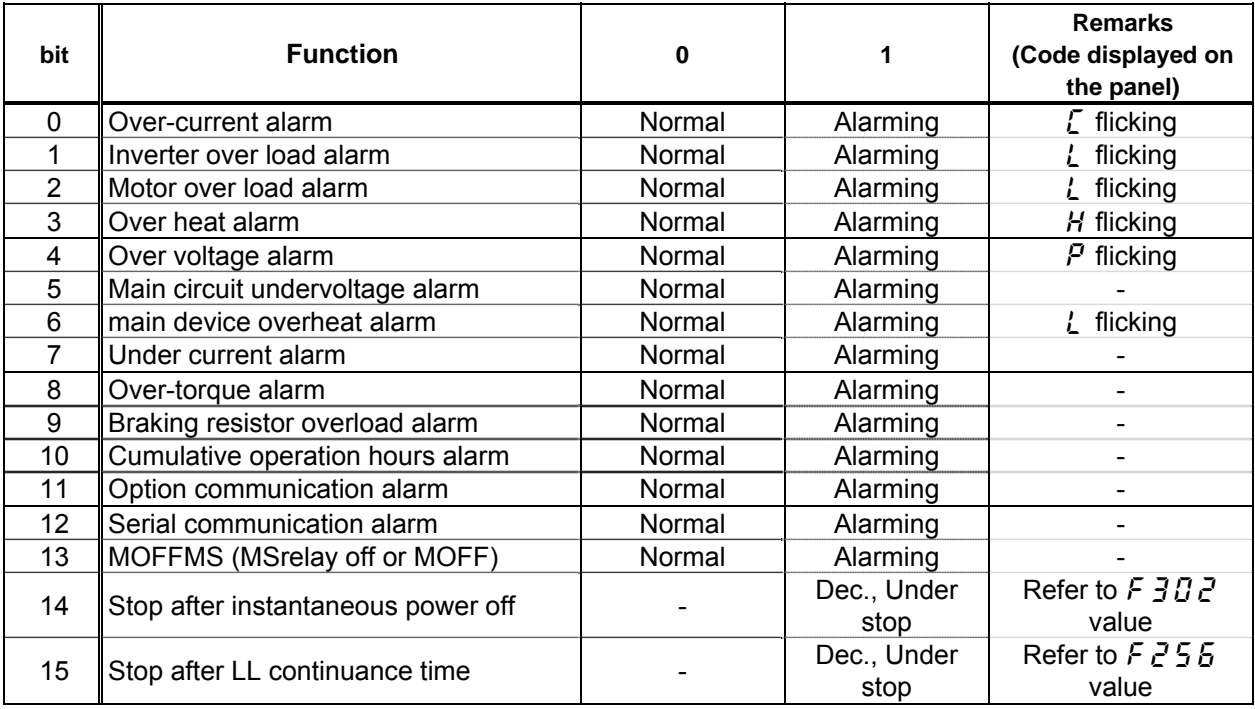

### 4.2.13.  $F dB6$  (Input TB Status)

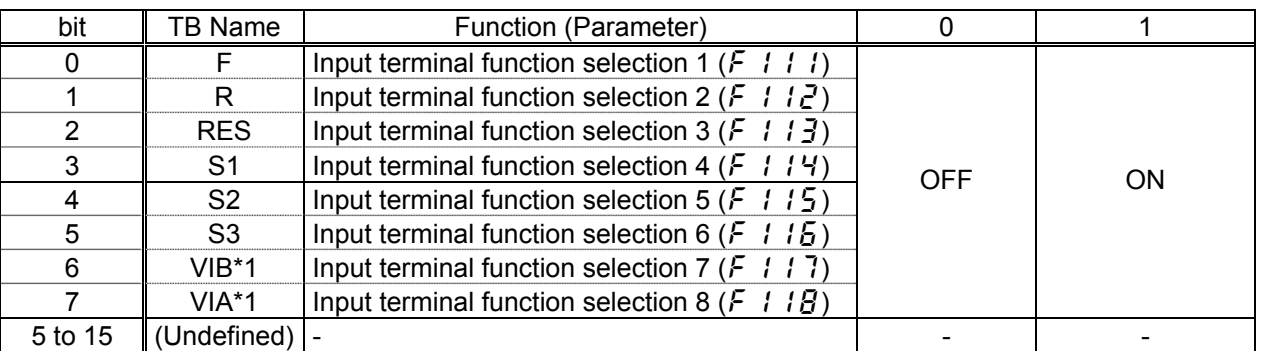

Note: The bit described "Undefined" is unstable. Do not use the bit for the judgment.

\*1: VIA/ VIB are input terminal function when  $F$   $I\overline{I}$   $\overline{I}$  is logic input.

\*The input terminal function is selected by each parameter.

### E6581738<sub>0</sub>

### 4.2.14.  $F dJ$  7 (Output TB Status)

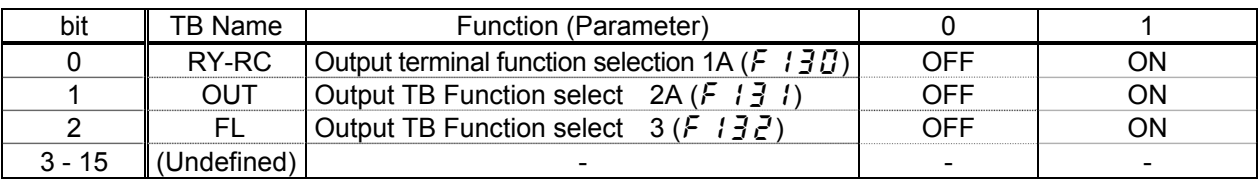

Note: The bit described "Undefined" is unstable. Do not use the bit for the judgment.

## <span id="page-30-0"></span>5. Diagnostic

When the communication loss occurs, PDP003Z returns the diagnosis telegram including the following information.

- Byte 1: Station Status 1
- Byte 2: Station Status 2
- Byte 3: Station Status 3
- Byte 4: Master station address
- Byte 5: PDP003Z Ident Number high byte (0x0C)
- Byte 6: PDP003Z Ident Number low byte (0x24)
- Byte 7: Diagnostic data lengh
- Byte 8: Status Type (Status message = 0x81)
- Byte 9: Slot Number (Slot number = 0x00)
- Byte 10: Specifier (0=No further diff, 1=Status comes, 2=Status goes)
- Byte 11: External diagnostic data length
- Byte 12: PDP003Z Station Address
- Byte 13: PDP003Z Profile
- Byte 14: Drive CPU1 Major version
- Byte 15: Drive CPU1 Minor version
- Byte 16: PDP003Z software version
- Byte 17: PDP003Z communication network Fault
- Byte 18: PDP003Z internal link Fault
- \* It is necessary to set the parameter  $\zeta$  10 to "4".
- \* It is necessary to set it by the configuration to include Byte 7 or more in the response. (The figure below is a setting for SIMATEC Step7.)

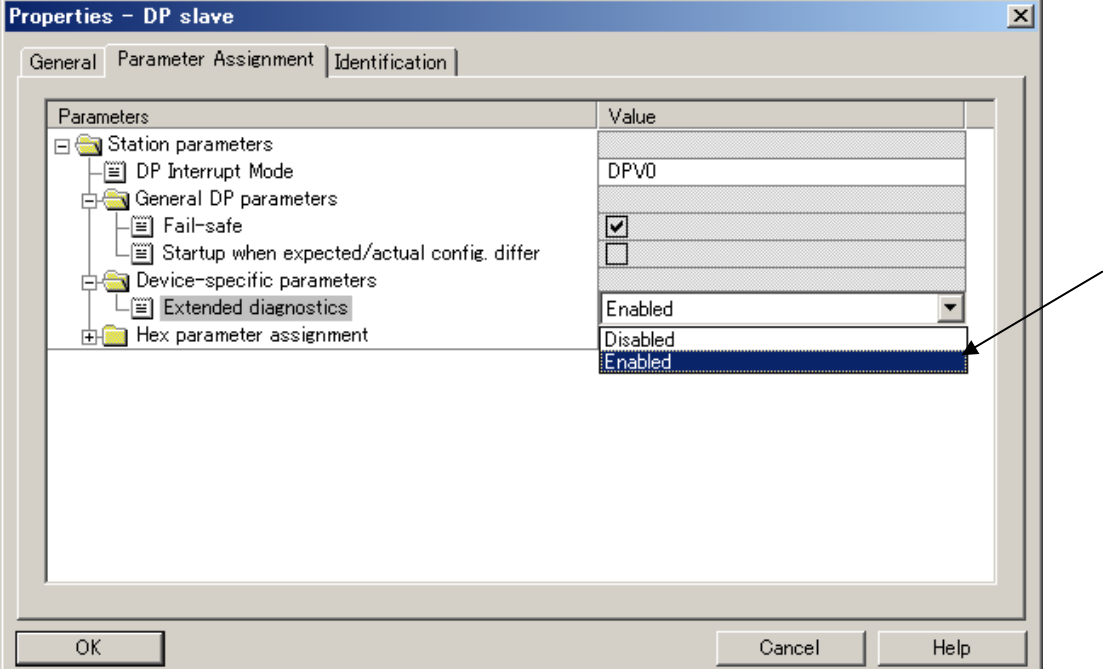

# <span id="page-31-0"></span>6. DP-V1 function

DP-V1 acyclic communication is mainly used to read/write the parameter. VF-MB1/S15 parameter and the PROFIBUS parameter can be read/written using PDP003Z.

The following setting is necessary in the configuration to communicate DP-V1. (The figure below is a setting for SIMATEC Step7.)

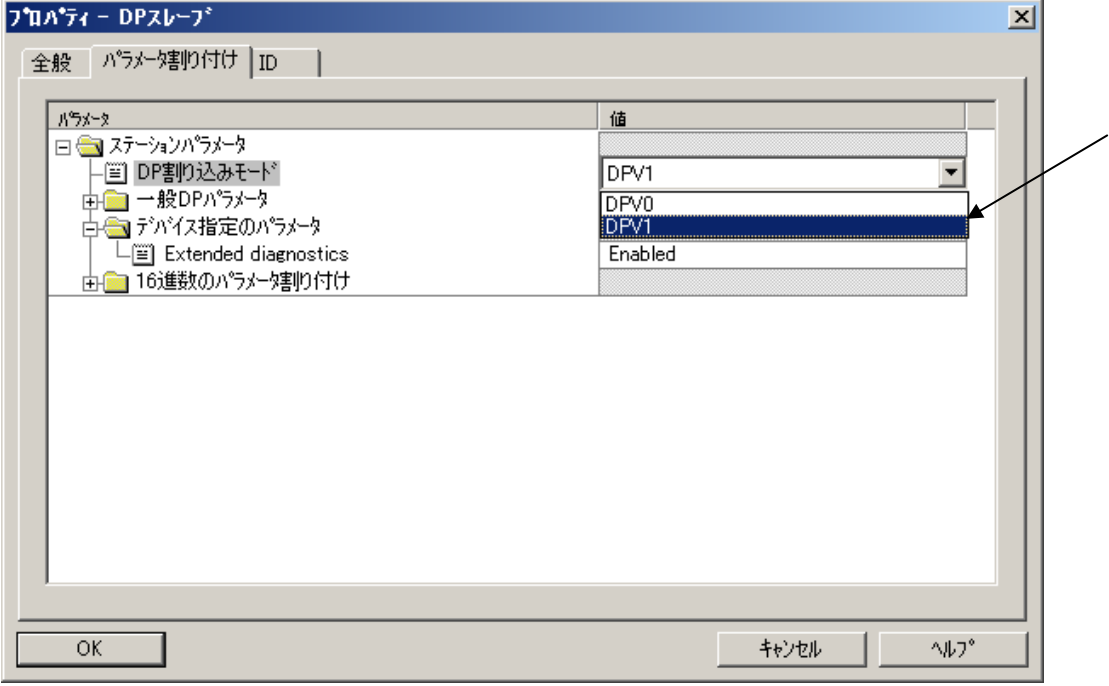

Parameter access sequence to VF-MB1/S15 takes place as described in the following figure.

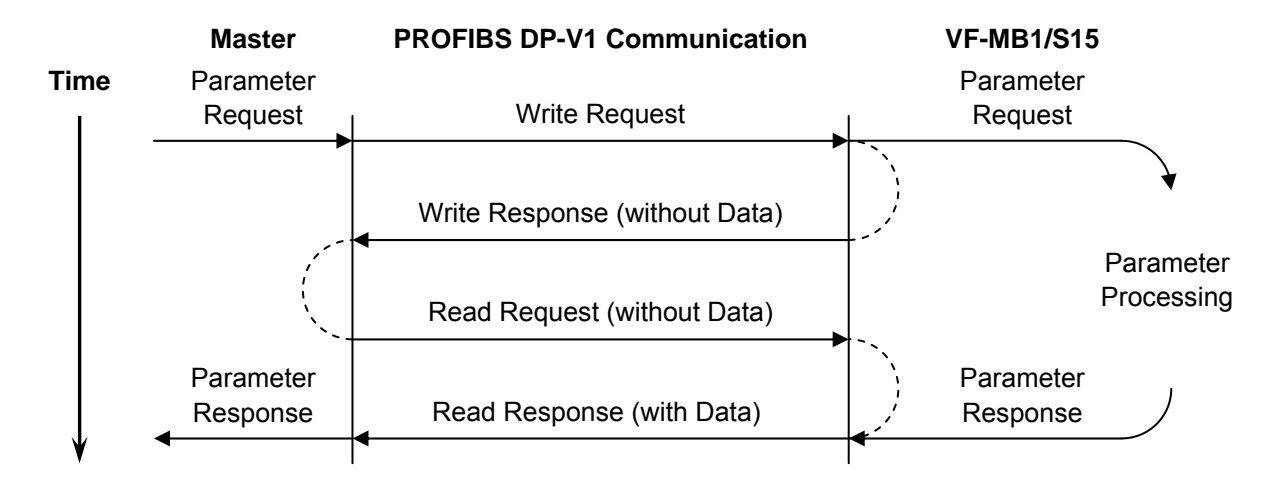

## <span id="page-32-0"></span>6.1. **Example1. Read the PROFIdrive parameter**

### 6.1.1. Write Request data table (Read PNU 964 (0x03C4) IND 4)

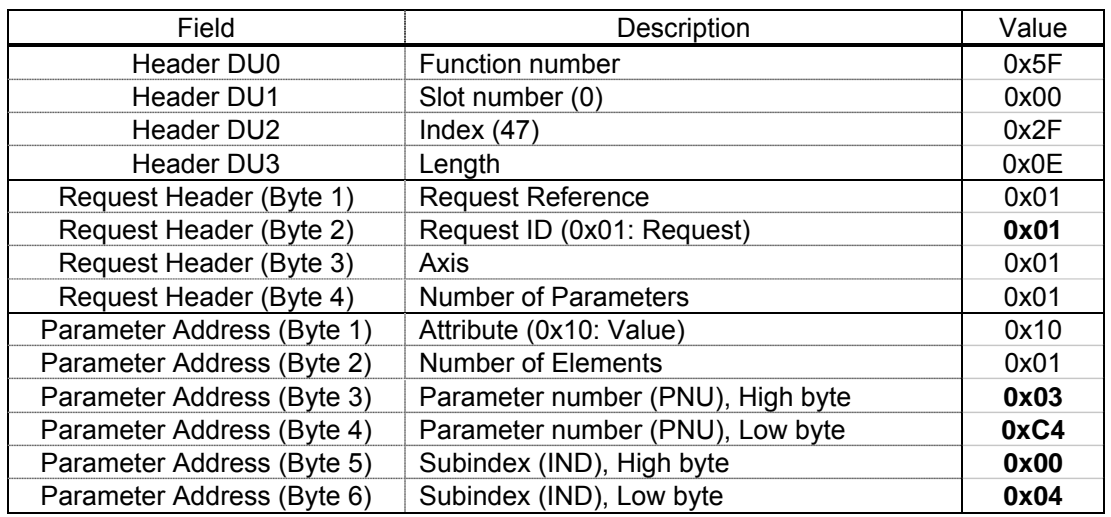

### **6.1.2.** Read Response data table (positive)

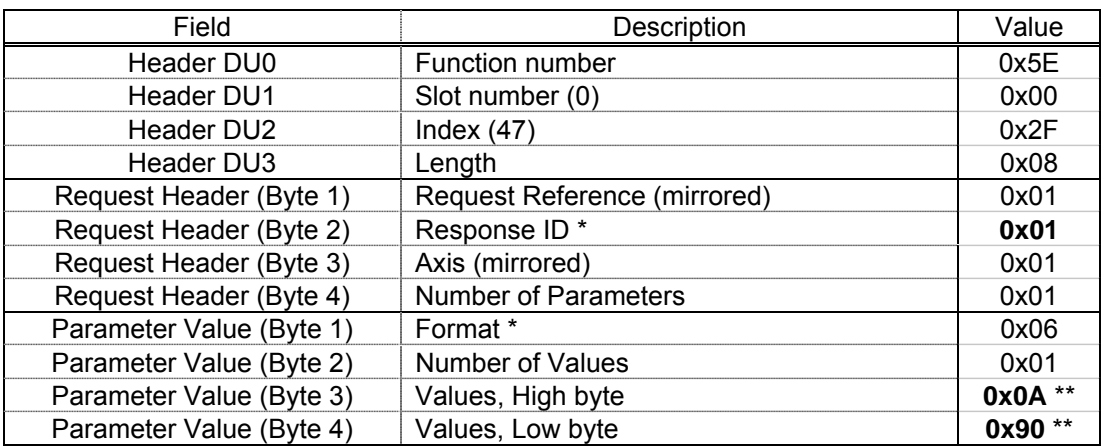

\* Refer to [Appendix](#page-37-0).

\*\* Value 0x0A90 is "2704" in decimal. This means "April 27".

### <span id="page-33-0"></span>6.2. **Example 2. Change the PROFIdrive parameter**

### 6.2.1. Write Request data table (Change, set 0 to PNU 927 (0x039F))

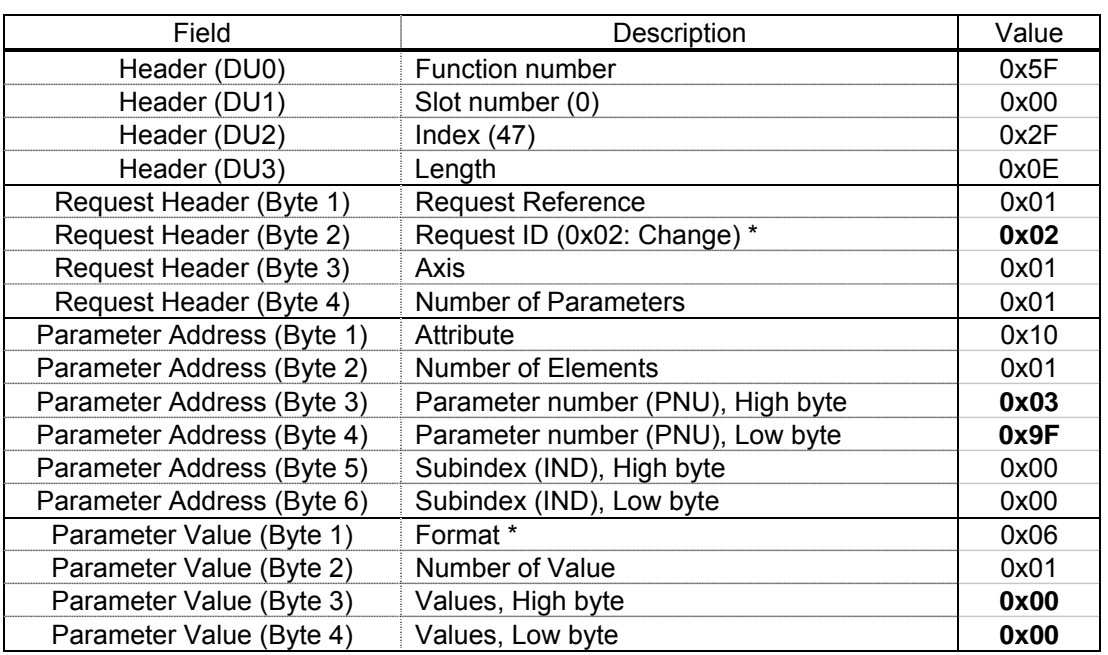

\* Refer to [Appendix](#page-37-0).

### Read Response data table (positive)

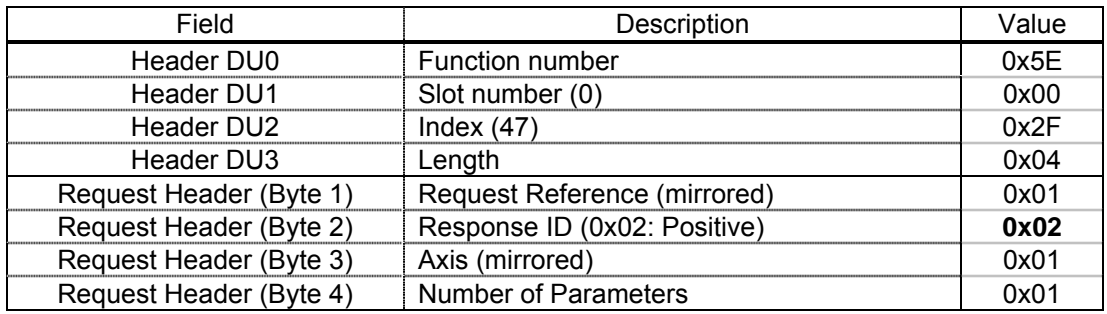

### 6.2.2. Read Response data table (negative, set 2 to PNU 927)

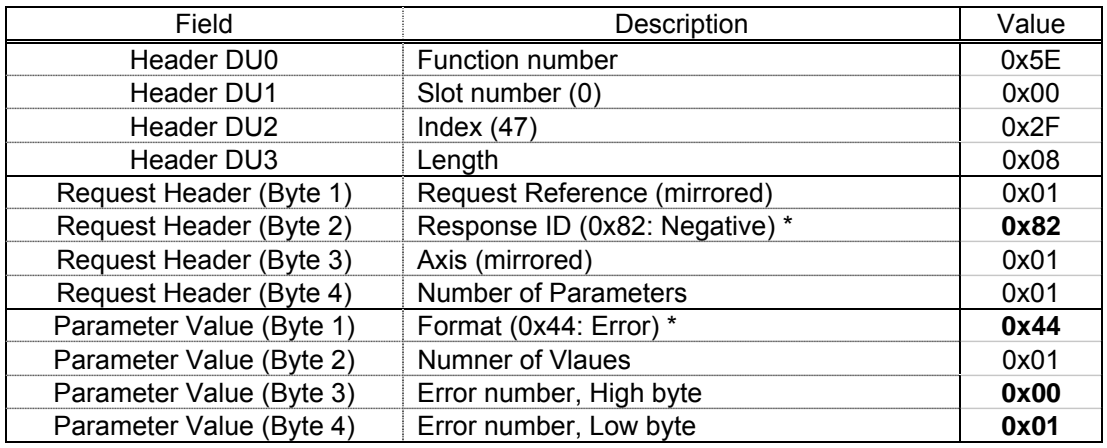

\* Refer to [Appendix](#page-37-0).

### <span id="page-34-0"></span>6.3. **Example 3. Read the VF-MB1/S15 parameter**

When access to VF-MB1/S15 parameter, set "1000" to the PNU.

### 6.3.1. Write Request data table (Read  $F dD4$  (Input voltage))

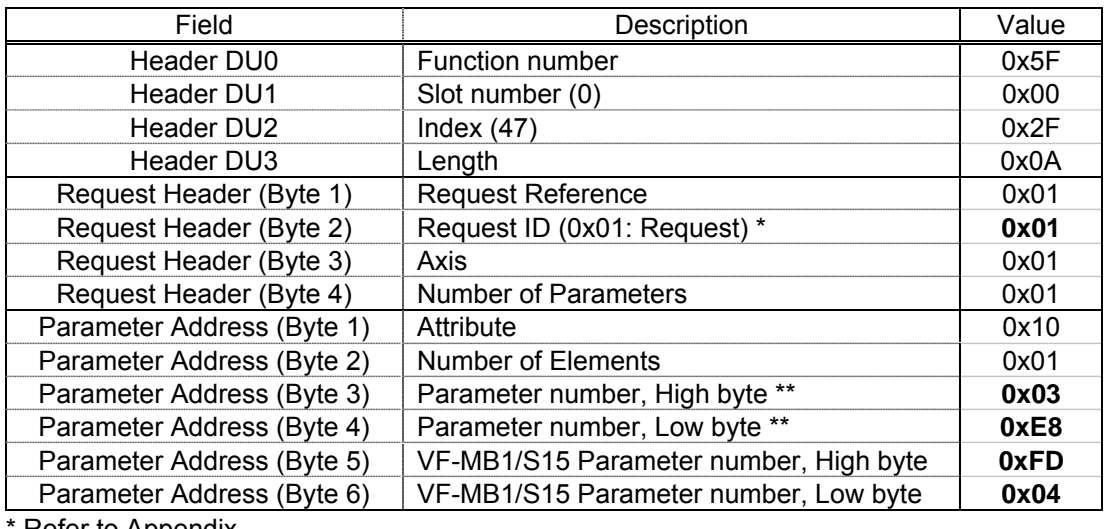

Refer to [Appendix](#page-37-0).

\*\* Parameter number is fixed to 0x03E8 (1000) for accessing to VF-MB1/S15 parameter.

#### 6.3.2. Read Response data table (positive)

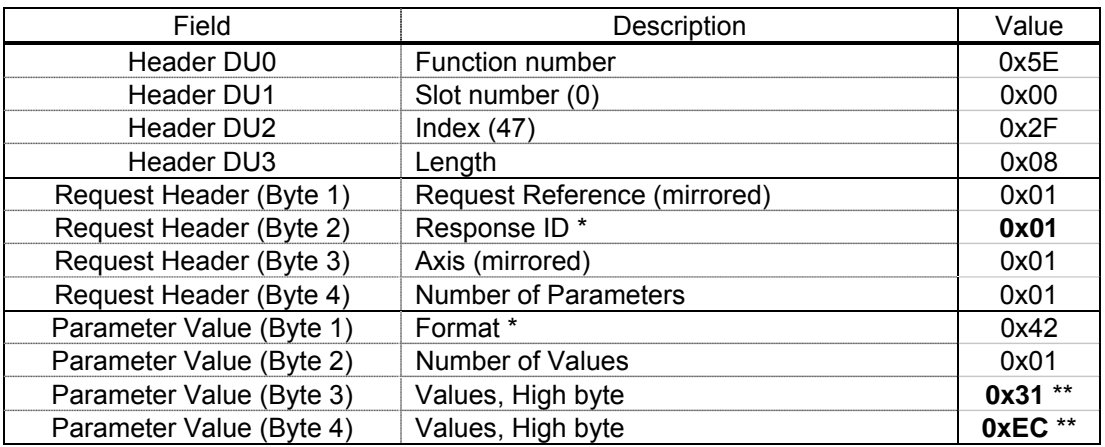

\* Refer to [Appendix](#page-37-0).

\*\* Value 0x31EC is "12780" in decimal. This means "127.80 (%)".

### <span id="page-35-0"></span>6.4. **Example 4. Change the VF-MB1/S15 parameter**

When access to VF-MB1/S15 parameter, set "1000" to the PNU. \* This procedure changes the value of VF-MB1/S15 EEPROM.

6.4.1. Write Request data table (Change, set 7 to VF-MB1/S15 parameter  $F130$ )

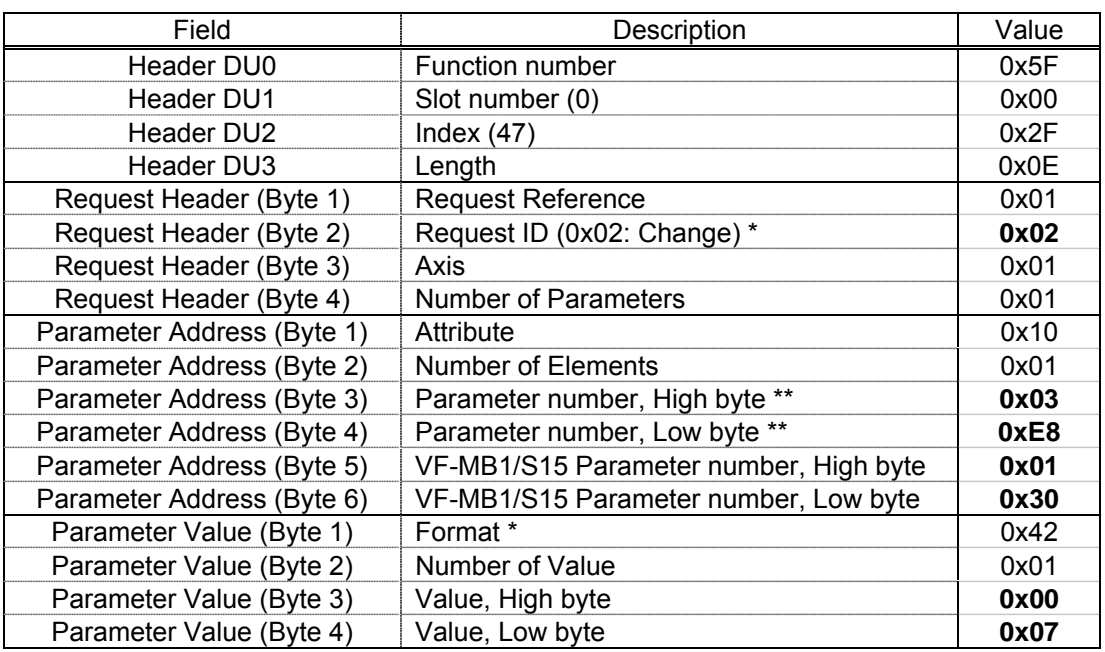

\* Refer to [Appendix](#page-37-0).

\*\* Parameter number is fixed to 0x03E8 (1000) for accessing to VF-MB1/S15 parameter.

### 6.4.2. Read Response data table (positive)

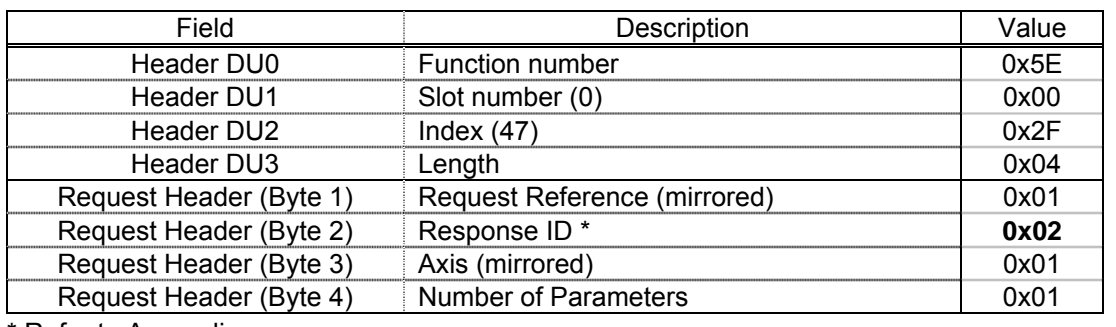

\* Refer to [Appendix](#page-37-0).

#### 6.4.3. Read Response data table (negative, at set 256 to  $F130$ )

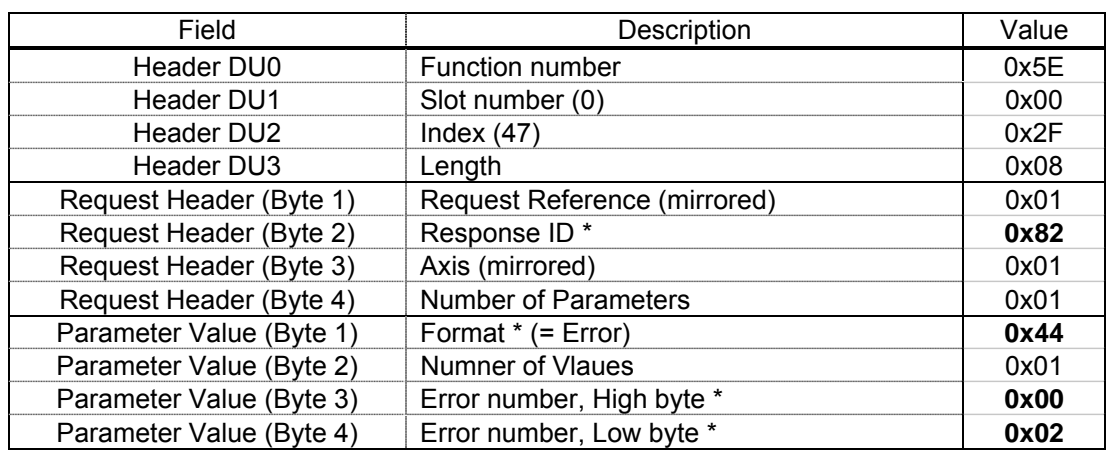

\* Refer to [Appendix](#page-37-0).

# <span id="page-36-0"></span>7. PROFIBUS Local/Remote Operation

The example below shows how to configure the VF-MB1 for local/remote operation.

- <Terminal function>
	- F terminal ............ RUN command
	- R terminal............ Local (Terminal in this example) / PROFIBUS switching
	- VIA terminal ........ Operation frequency command

<Wiring>

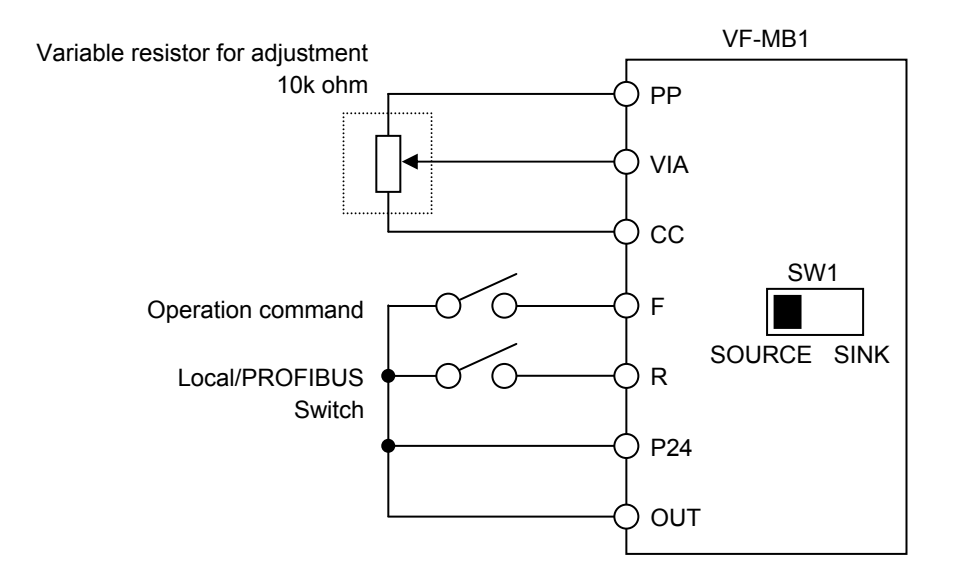

<Parameter setting>

- $C \cap G$  (command mode selection) = 0 (terminal board)
- $F \cap G$  (frequency setting mode selection 1) = 1 (VIA)
- $F112$  (input terminal selection 2 (R)) = 48 (Local/PROFIBUS control)

<Operation>

R-CC terminal open:

VF-MB1 is controlled as slave device of PROFIBUS.

R-CC terminal closed:

F-CC terminal short to RUN

F-CC terminal open to STOP

Output frequency is set up by the VIA signal input.

# <span id="page-36-1"></span>8. GSD file

As for acquisition of an GSD file for VF-MB1 and VF-S15, please contact your Toshiba distributor.

- 35 -

## <span id="page-37-0"></span>9. Appendix

<span id="page-37-5"></span><span id="page-37-4"></span><span id="page-37-3"></span><span id="page-37-2"></span><span id="page-37-1"></span>Function number 0x5E: Read Request 0x5F: Write Request 0x5E: Positive response for Read request 0x5F: Positive response for Write request 0xDE: Negative response for Read request 0xDF: Negative response for Write request Request ID 0x01: Request the value 0x02: Change the value Response ID 0x01: Positive response for Request the value 0x02: Positive response for Change the value 0x81: Negative response for Request the value 0x82: Negative response for Change the value Axis 0x00: (Fixed for PDP003Z) Error number 0x00: Impermissible parameter number 0x01: Impermissible parameter number 0x02: Low or High limit exceeded 0x03: Faulty subindex 0x04: No array 0x05: Incorrect data type 0x06: Setting not permitted (may only be reset) 0x07: Description element cannot be changed 0x09: No description data available 0x0B: No operation priority 0x0F: No text array available 0x11: Request cannot be executed because of operating state 0x14: Value impermissible 0x15: Response too long 0x17: Write Req., Illegal format/format of the parameter data is not supported 0x18: Number of values are not consistent 0x19: Axis/DO non existent 0x20: Parameter text element cannot be changed Format 0x01: Boolean 0x02: Integer 8 0x03: Integer 16 0x04: Integer 32 0x05: Unsigned 8 0x06: Unsigned 16 0x07: Unsigned 32 0x08: FloatingPoint 0x09: VisibleString 0x10: OctetString 0x12 TimeOfDay (with date indication) 0x13: TimeDifference 0x40: Zero 0x41: Byte 0x42: Word 0x43: Double word 0x44: Error

Free Manuals Download Website [http://myh66.com](http://myh66.com/) [http://usermanuals.us](http://usermanuals.us/) [http://www.somanuals.com](http://www.somanuals.com/) [http://www.4manuals.cc](http://www.4manuals.cc/) [http://www.manual-lib.com](http://www.manual-lib.com/) [http://www.404manual.com](http://www.404manual.com/) [http://www.luxmanual.com](http://www.luxmanual.com/) [http://aubethermostatmanual.com](http://aubethermostatmanual.com/) Golf course search by state [http://golfingnear.com](http://www.golfingnear.com/)

Email search by domain

[http://emailbydomain.com](http://emailbydomain.com/) Auto manuals search

[http://auto.somanuals.com](http://auto.somanuals.com/) TV manuals search

[http://tv.somanuals.com](http://tv.somanuals.com/)